# **Panasonic**

**品番 WJ-SNT104**

本ソフトウェアは、ネットワークインターフェースユニット WJ-

 $NT104$ 

Matsushita Communication Industrial Co., Ltd. © Matsushita Communication Industrial Co.,Ltd. ( $\degree$  001

- Linux Linus Torvalds
- Turbolinux Turbolinux, Inc.
- Turbolinux
- Red Hat Red Hat, Inc.
- Free BSD Free BSD Inc. Walnut Creek CD-ROM
- MS-DOS Microsoft Windows Windows NT Microsoft Corporation
- · Netscape Navigator Netscape
- Adobe Acrobat Reader
- $\bullet$

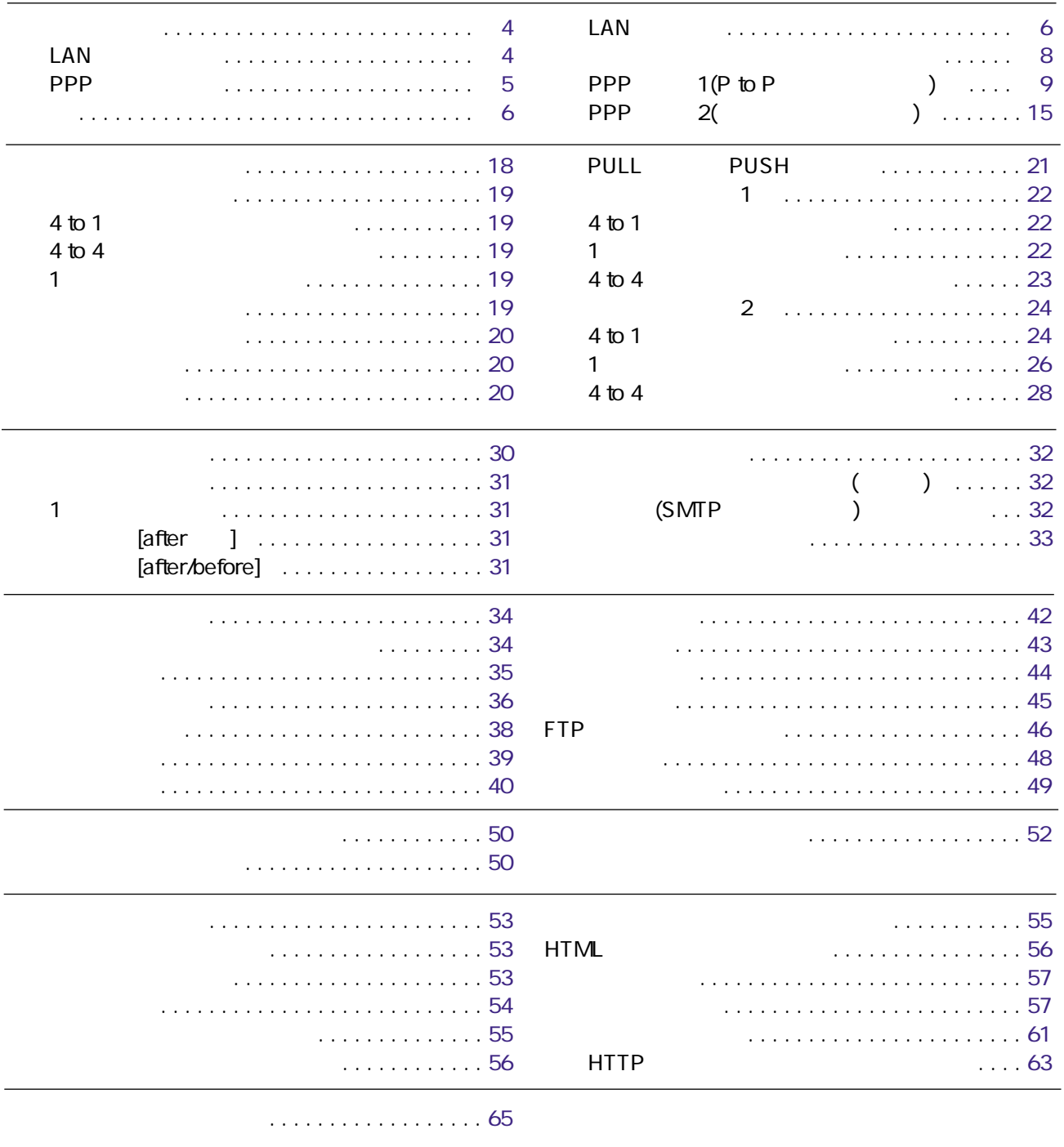

**しんじん**<br>トラップ

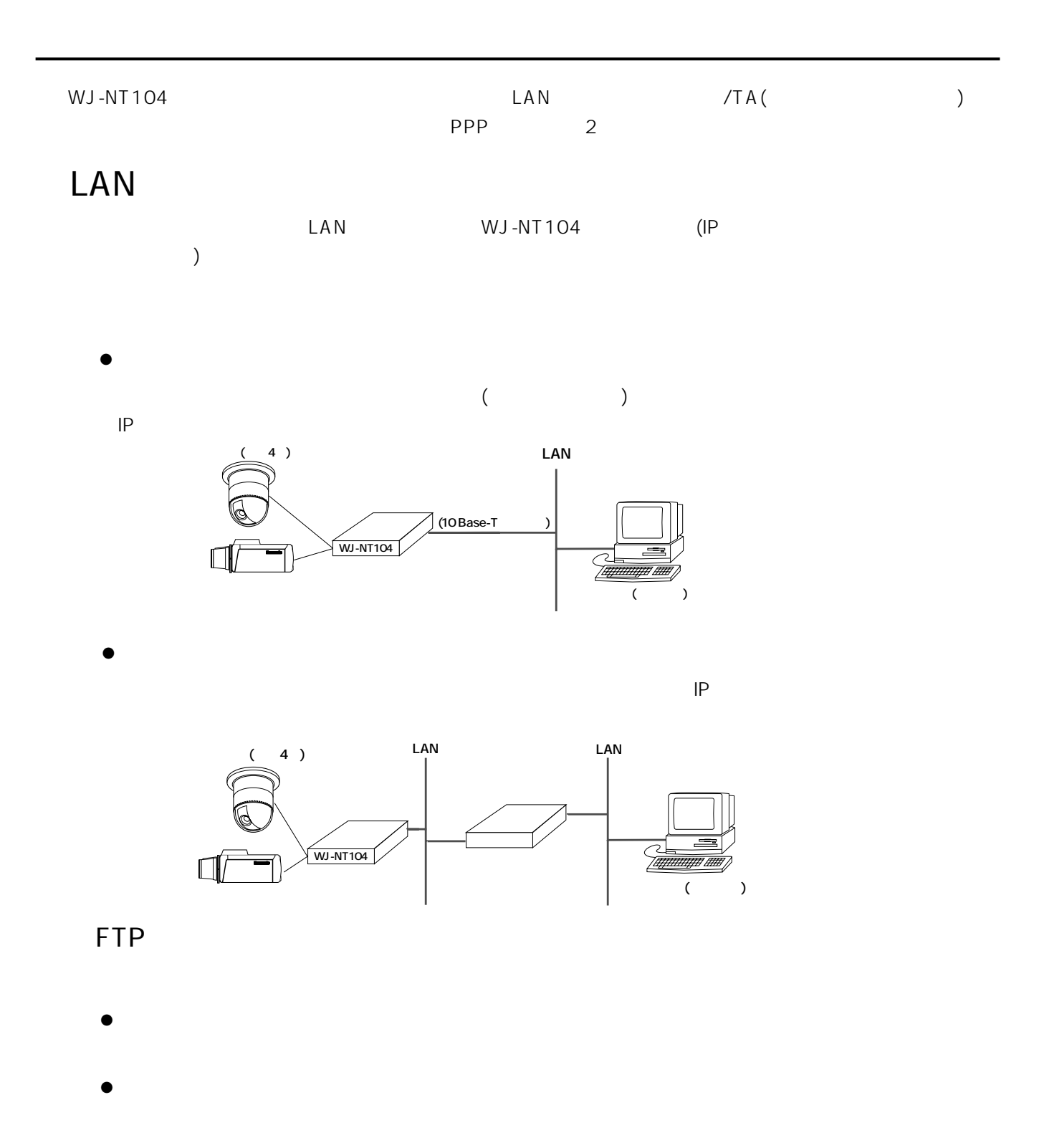

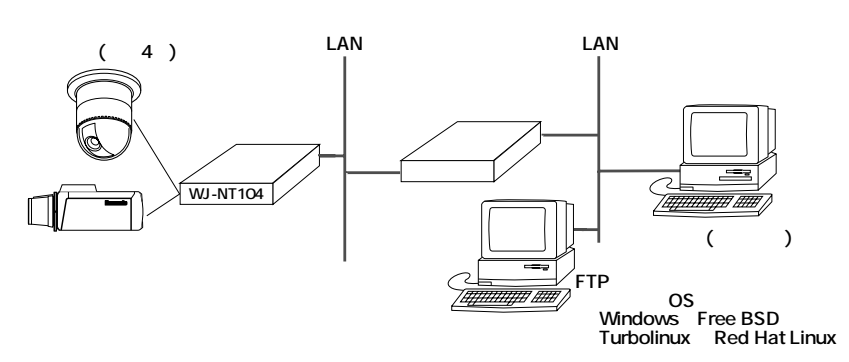

### PPP

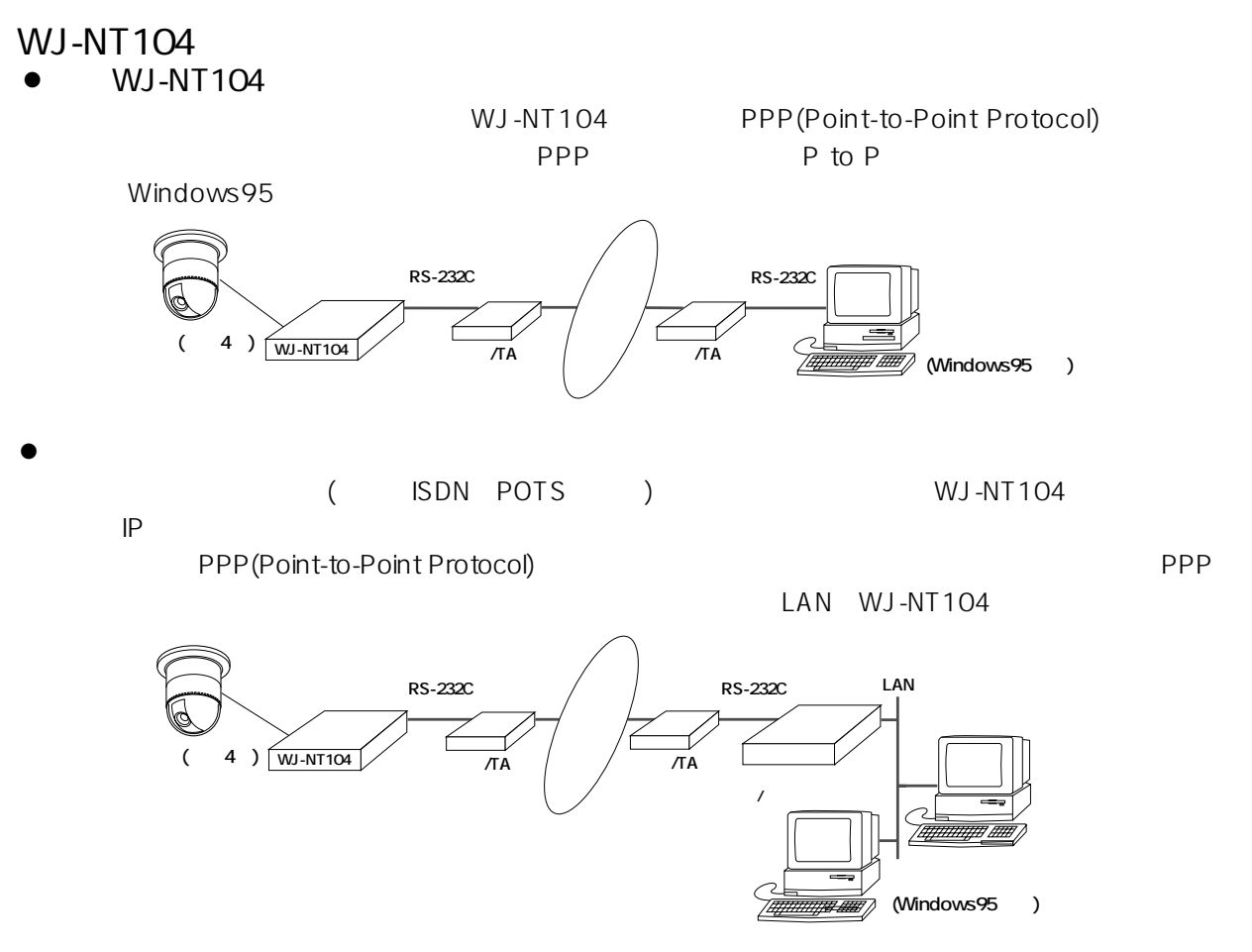

#### **WJ-NT104**<br>WJ-NT104 WJ-NT104

WJ-NT104 PPP(Point-to-Point

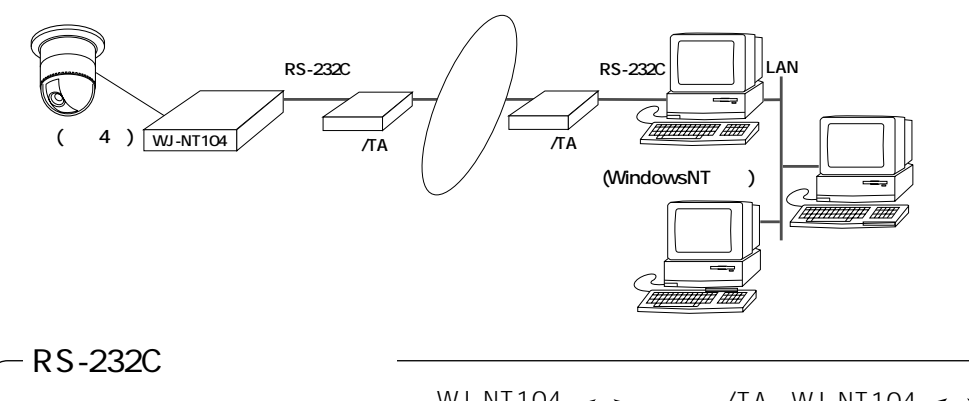

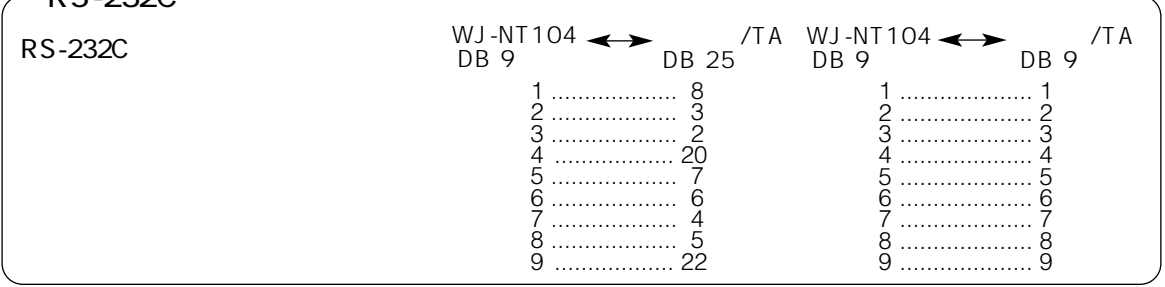

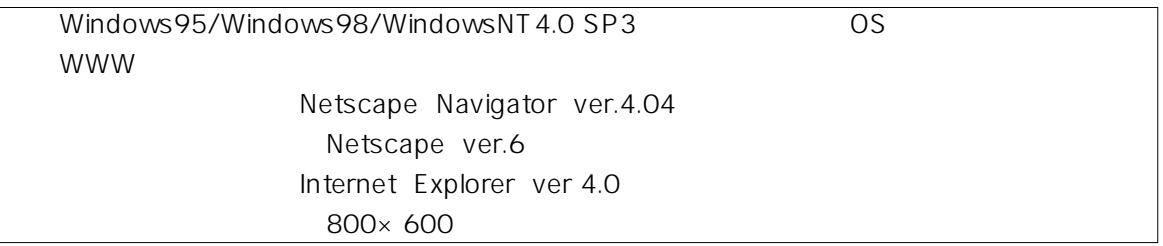

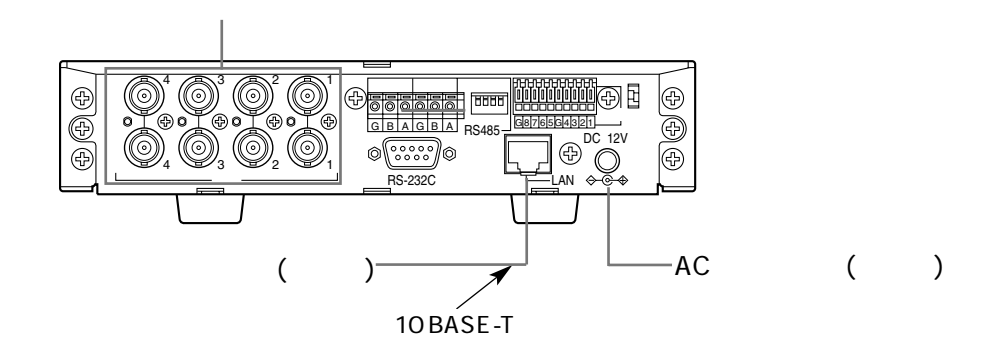

### LAN

**+** 

WJ-NT104  $\frac{1}{1}$  $\frac{1}{2}$ 

 $\bullet$ 

10 BASE-T WJ-NT104

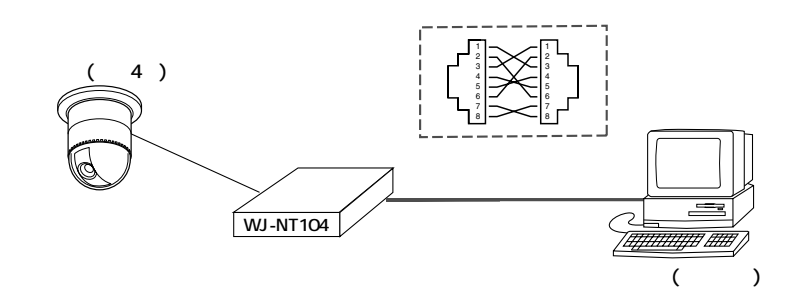

 $\bullet$ 

10 BASE-T WJ-NT104

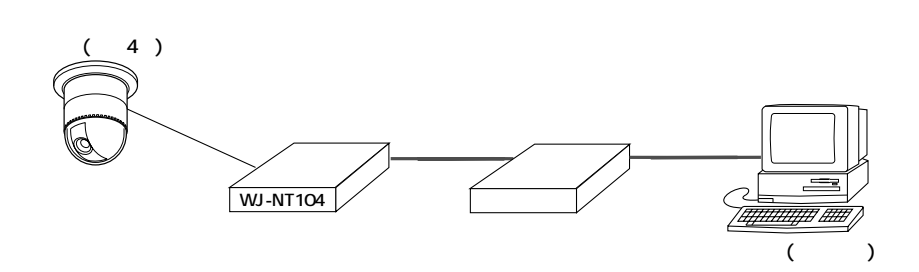

#### WJ-NT104

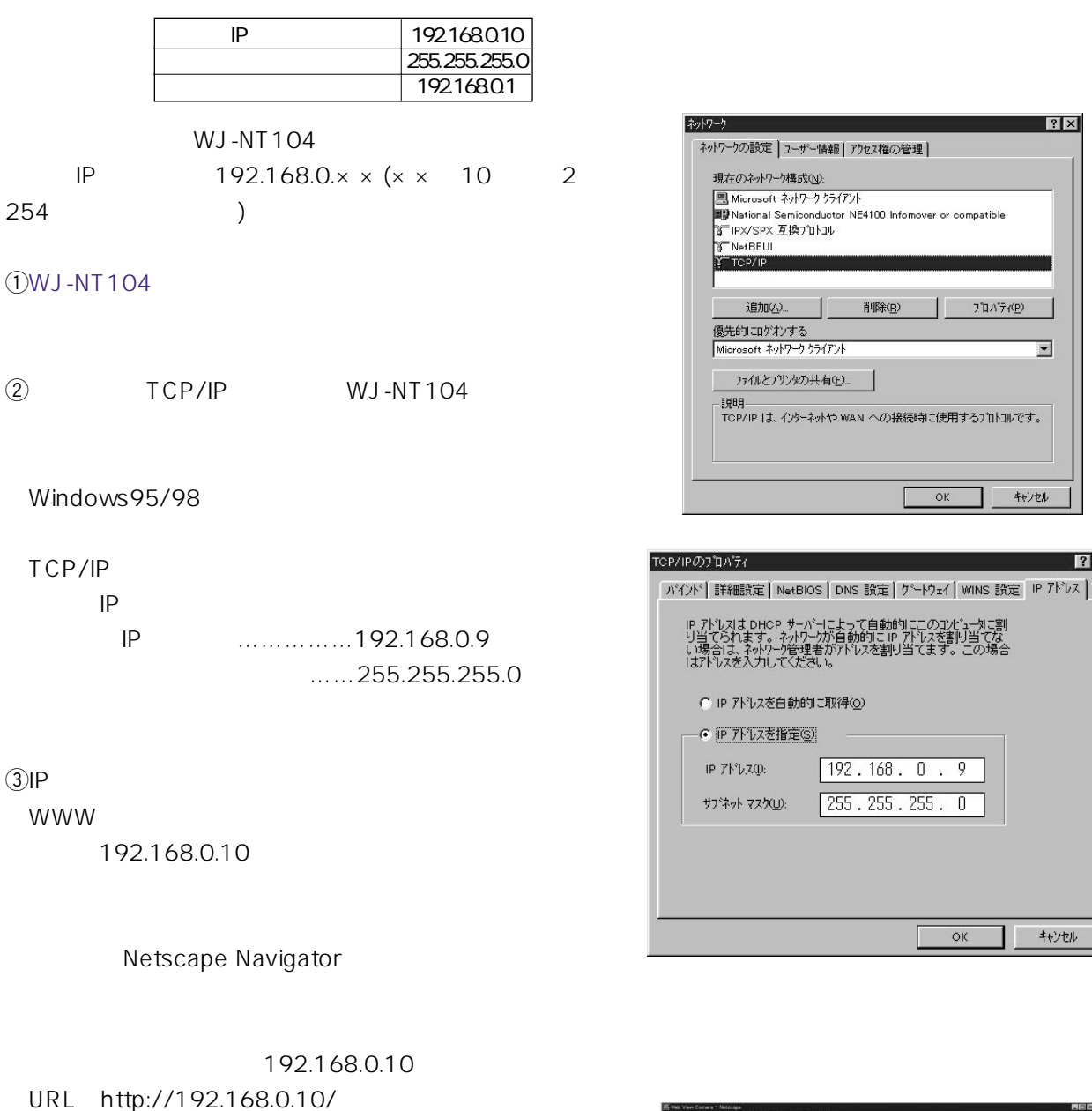

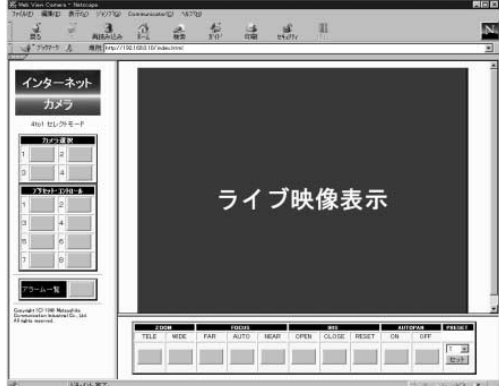

 $\sqrt{2}$ 

 $7^{\circ}$ DA $\overset{\circ}{7}$ 4(P)

 $\alpha$ 

 $OK$ 

キャンセル

 $\overline{\phantom{0}}$ 

キャンセル

 $|?|X|$ 

 $\sigma$  $WJ-NT104$ 

 $\overline{4}$  WJ-NT104

# WJ-NT104 IP

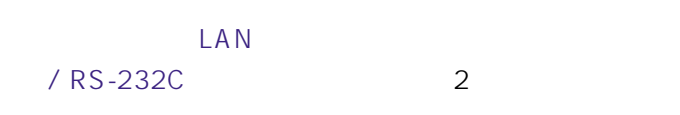

#### LAN IP

**準備**

 $\omega$  WJ-NT104 URL http://192.168.0.10/hwsetup.html  $($   $)$ 

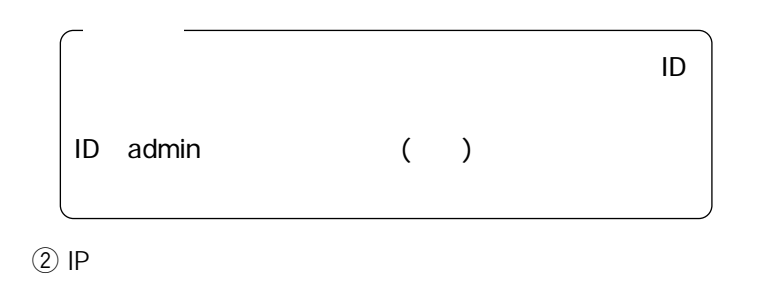

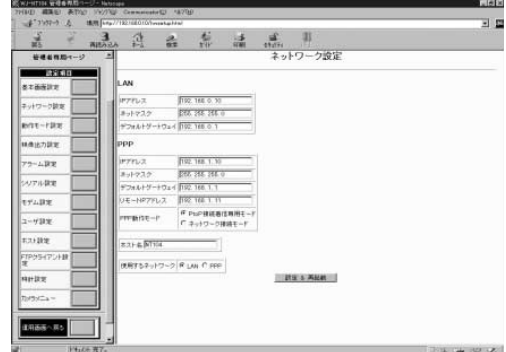

 $\circledR$  TCP/IP

(192.168.0.9 ) IP

Windows95/98

TCP/IP

IP<sub>T</sub>

 $\left(4\right)$  IP

 $\mathfrak{S}$ 

URL http://(WJ-NT104 IP)/ WJ-NT104

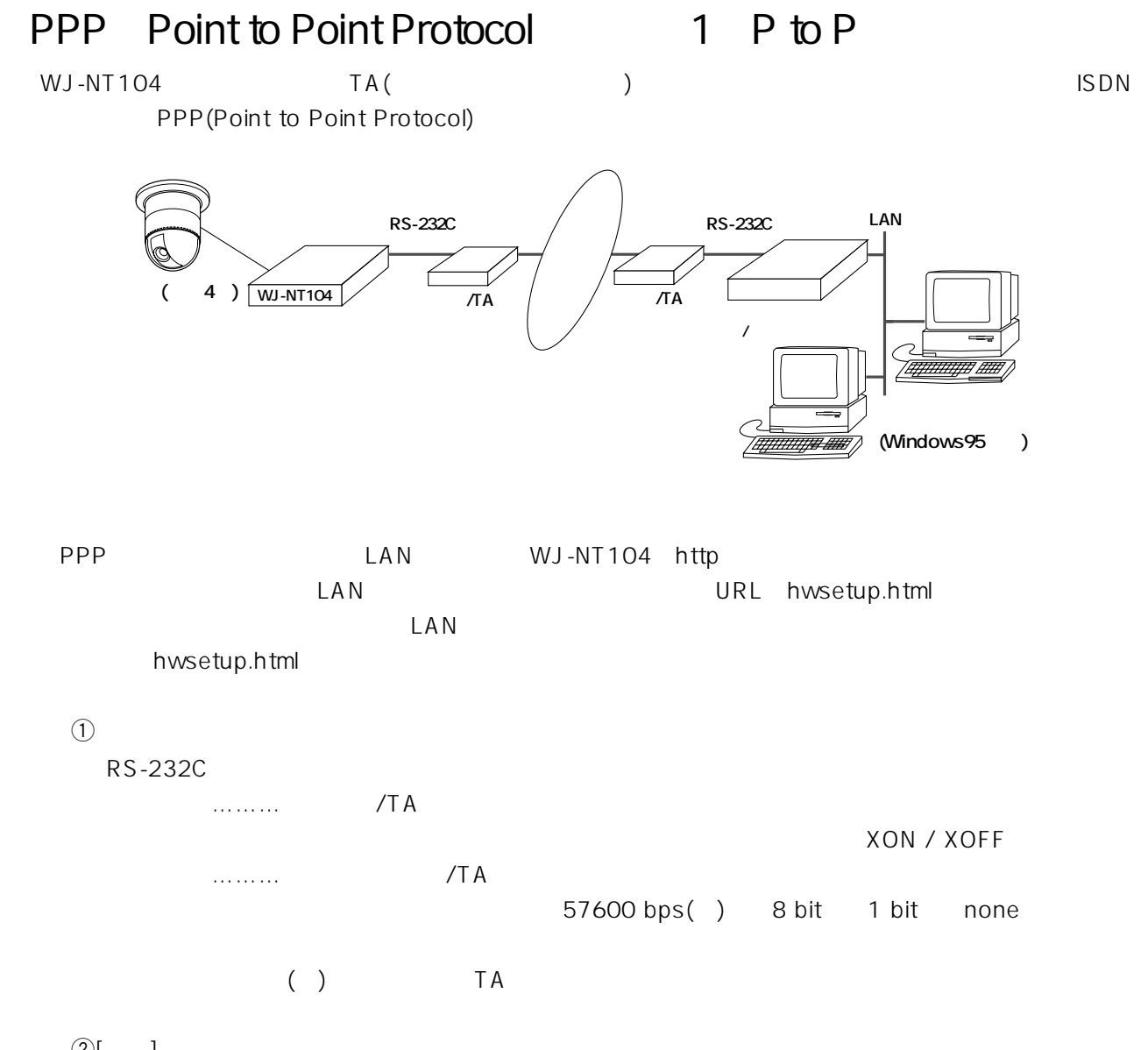

 $\textcircled{2}$ [ ]

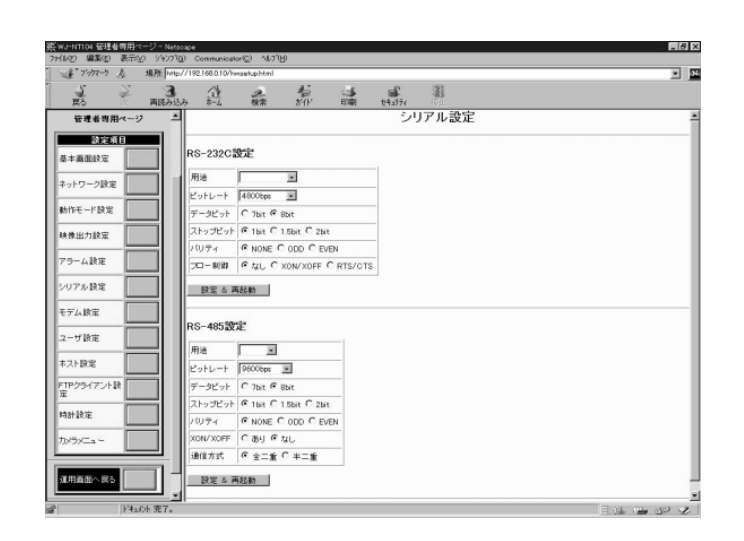

 $\ddot{c}$ 

 $($  $ID$  ()

 $\circledA$ [ ]

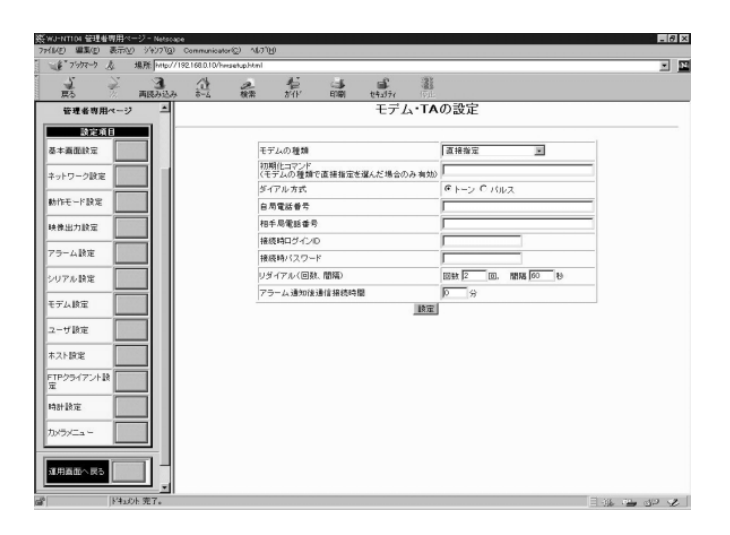

 $\mathfrak{h}\left(5\right)$ 

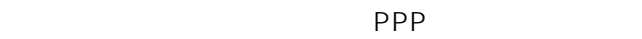

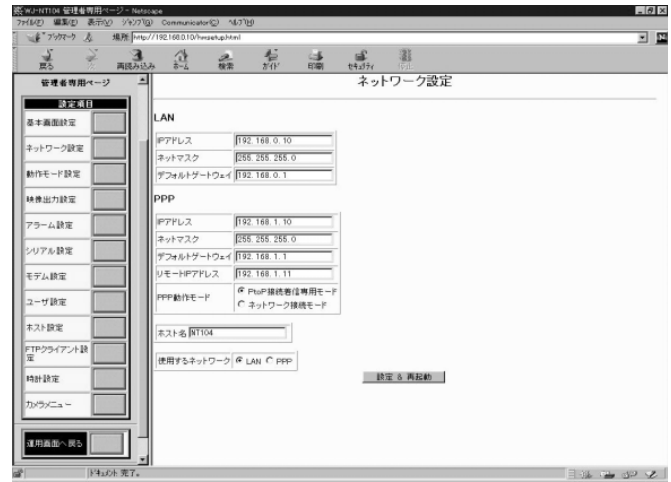

 $\circledS$ [ & ] وستان التباكية<br>WJ-NT104 LAN PPP ①WJ-NT104 RS-232C /TA RS-232C RS-232C 続し、クライアント(パソコン)側から、モデム/TAを経由してWJ-NT104にアクセスする。

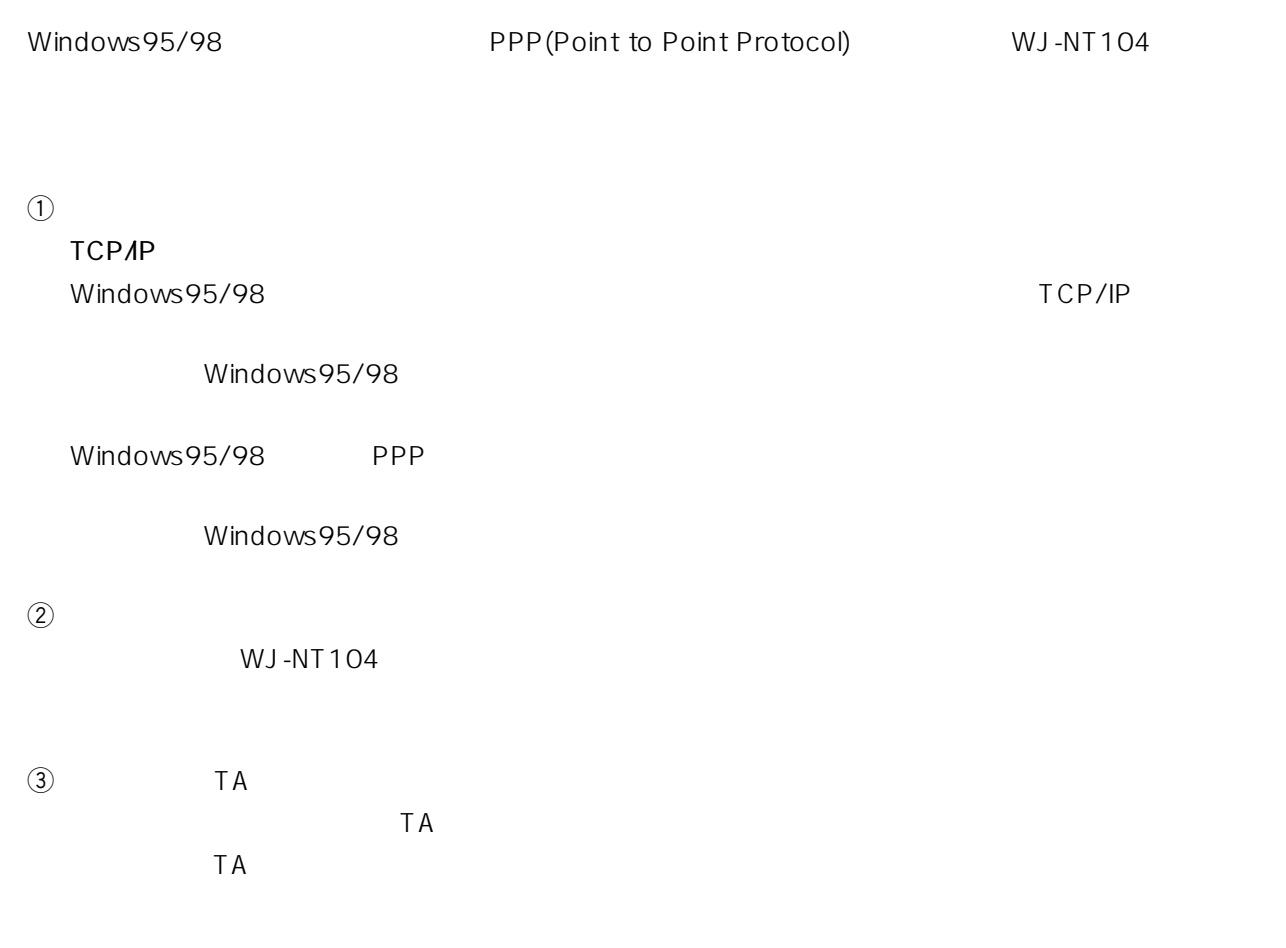

#### WJ-NT104

 $\Box$ 

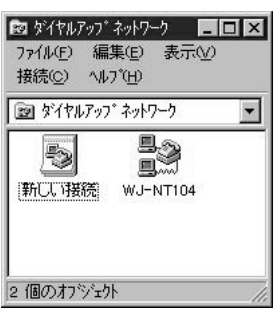

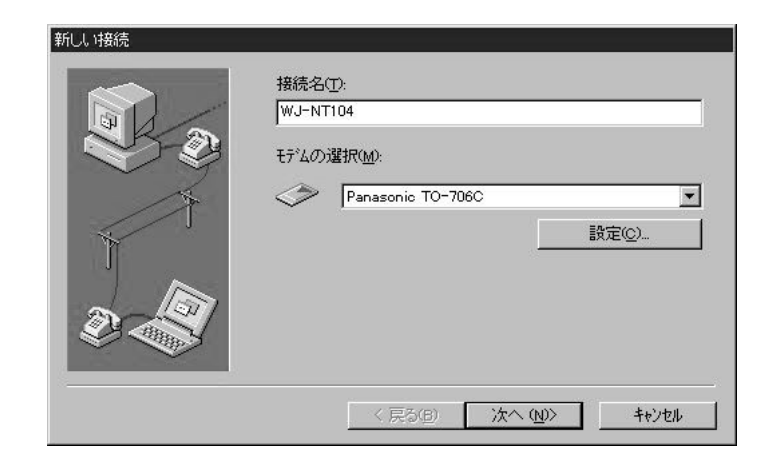

 $\begin{array}{ccc} \textcircled{3} & \hspace{1.5cm} & \hspace{1.5cm} & \hspace{1.5cm} \end{array}$ 「新しいダイヤルアップネットワーク」と表示されました。……」と表示されました。

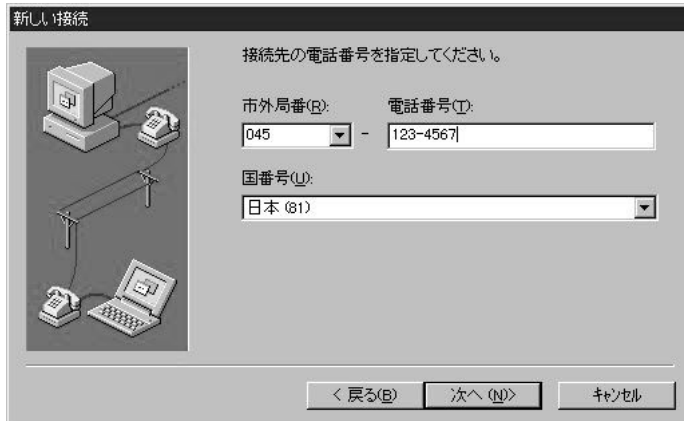

### $\circledA$ [ ]

 $(\hspace{1cm} \cdot \hspace{1cm} \cdot \hspace{$  $\ddot{\Theta}$ 

 $(2)$ 

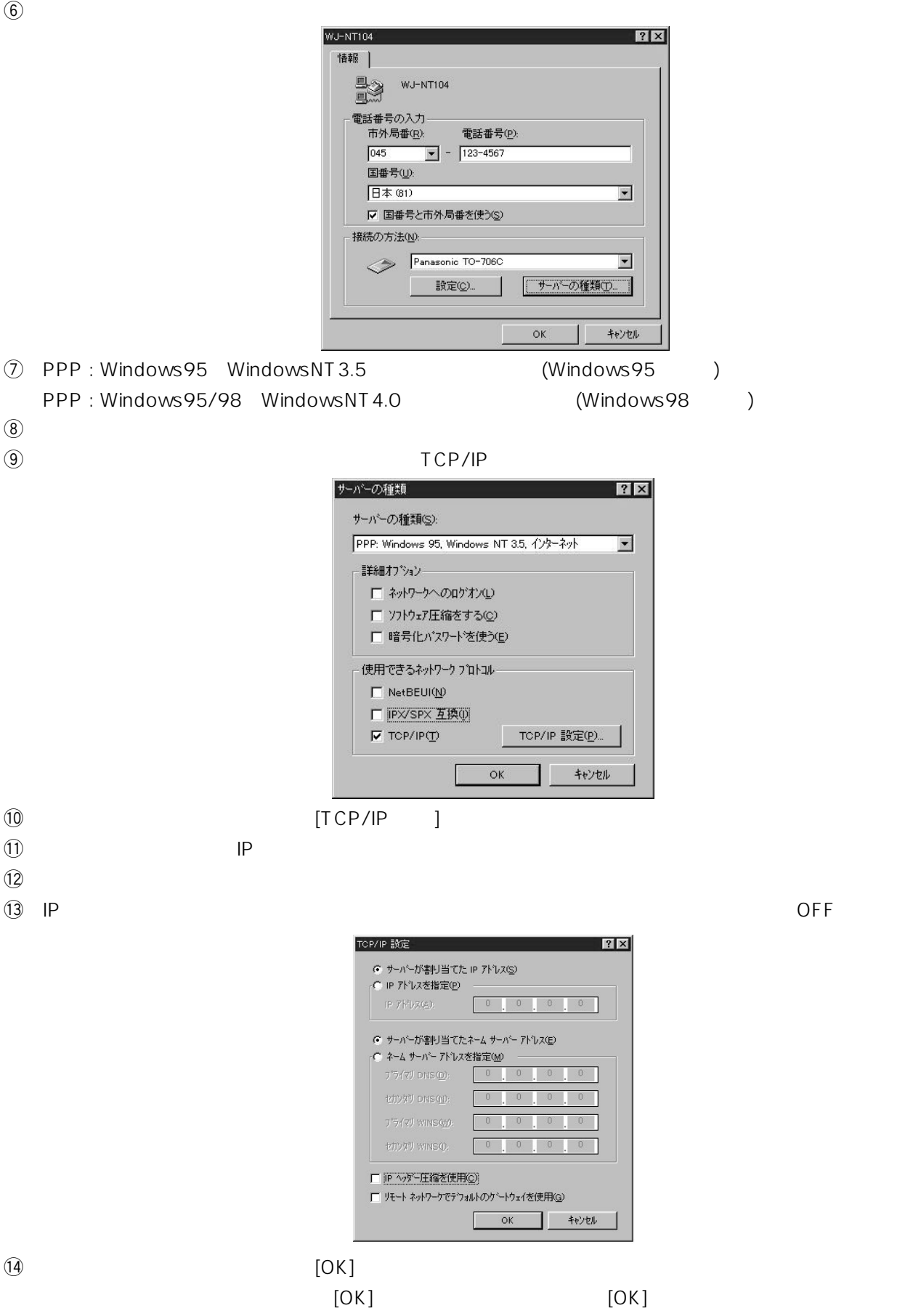

 $\Theta$ 

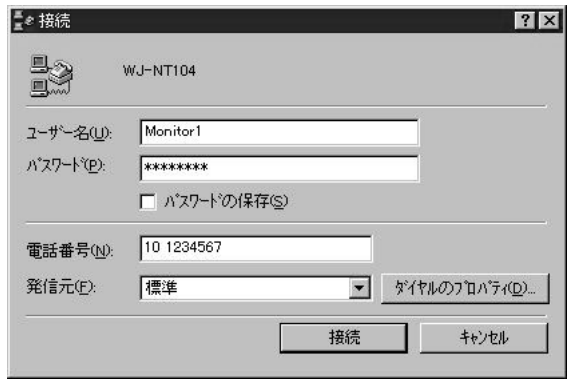

### $\begin{array}{ccc} \textcircled{2} & \hspace{2.5cm} & \hspace{2.5cm} & \hspace{2$

Windows95

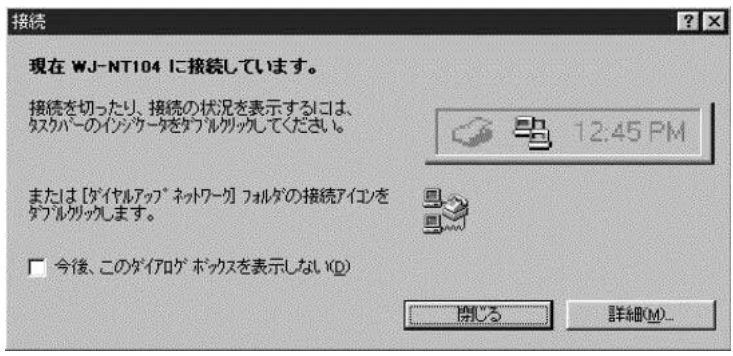

e (3) and  $\lambda$  (3) and  $\lambda$ 

 $\frac{\pi}{n}$ e ダイヤルアップ ネットワーク (WJ-NT104)  $7x$ 33,600 bps で接続<br>接続時間 - 000.01:38<br>受信が什数 : - 789<br>送信が什数 : - 835 **ULL**  $\sqrt{8}$ 切断(C) 詳細 $Q$ >>

 $\mathbb{Q}$ 

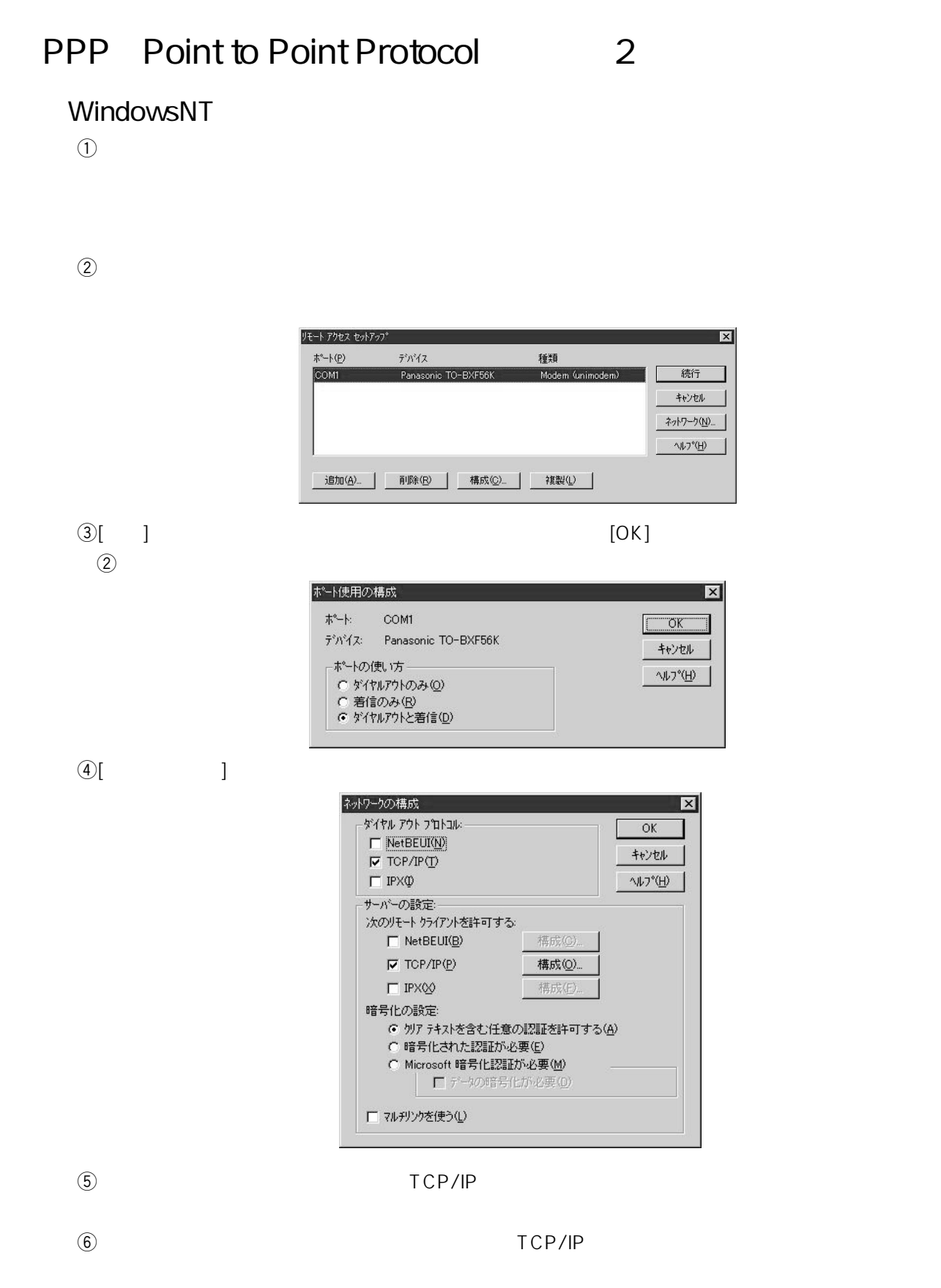

 $\nabla$ 

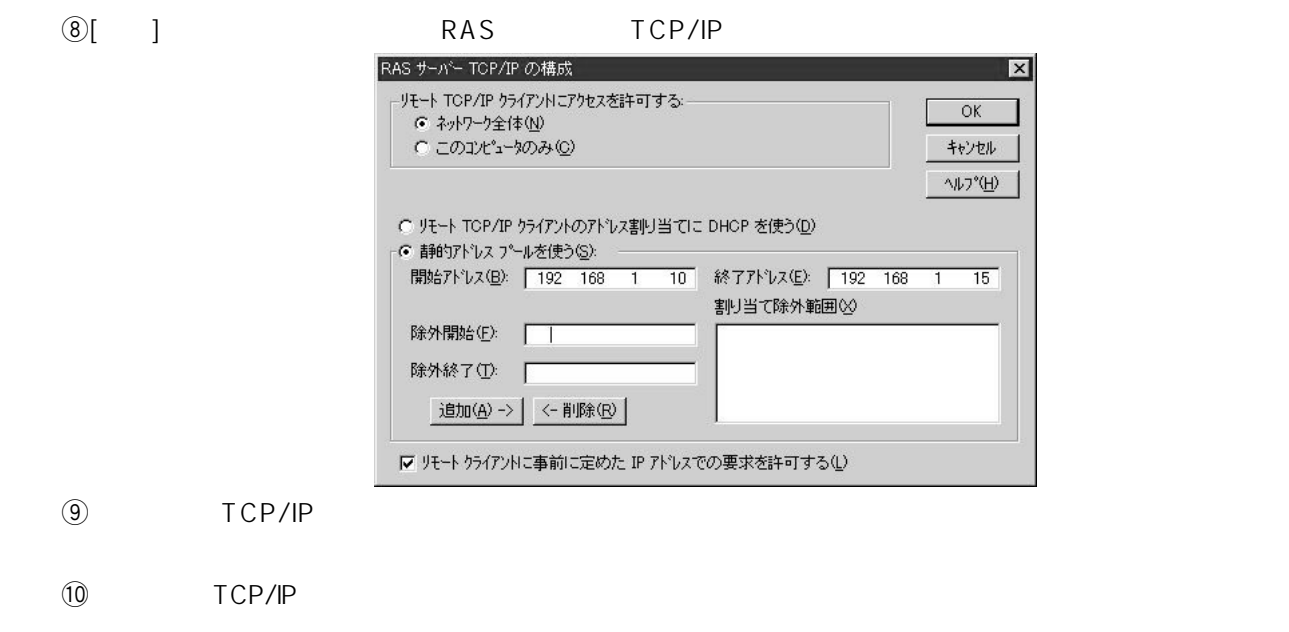

- $\textcircled{1}$
- $($  ) 192.168.1.10  $-192.168.1.15$

 $\Omega$ 

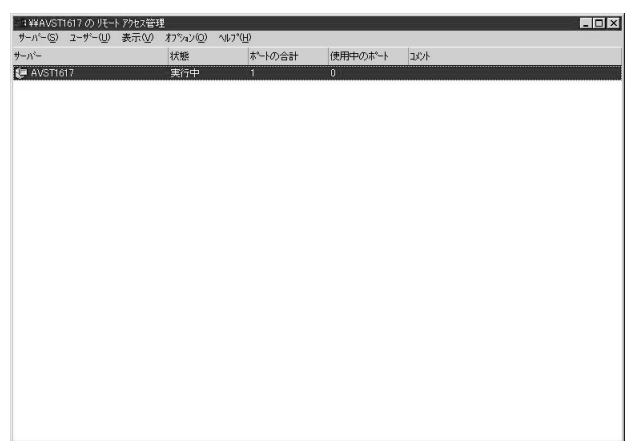

 $\sim$  13

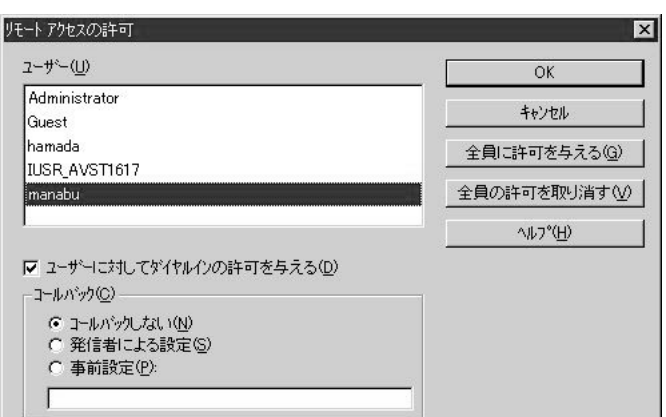

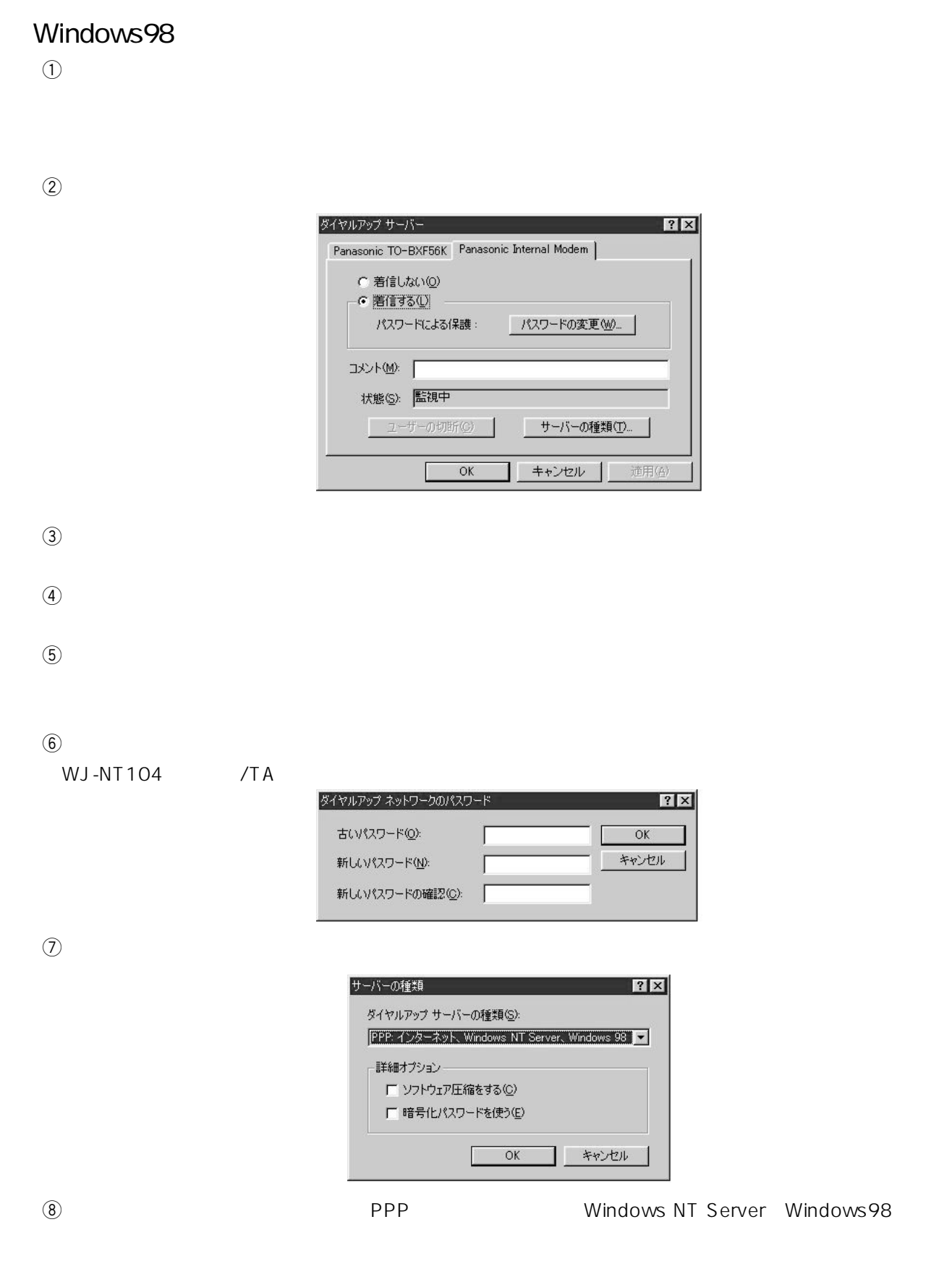

 $\Theta$ 

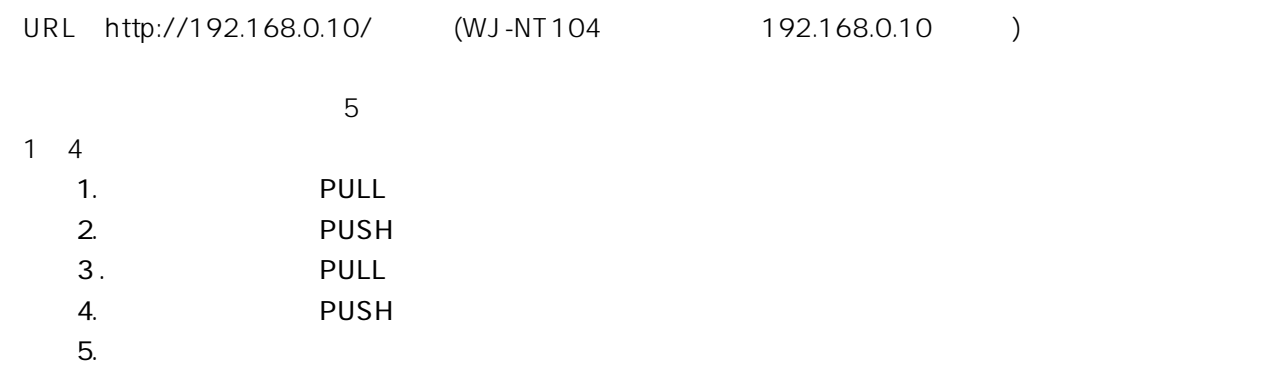

**基本運用の基本運用** 

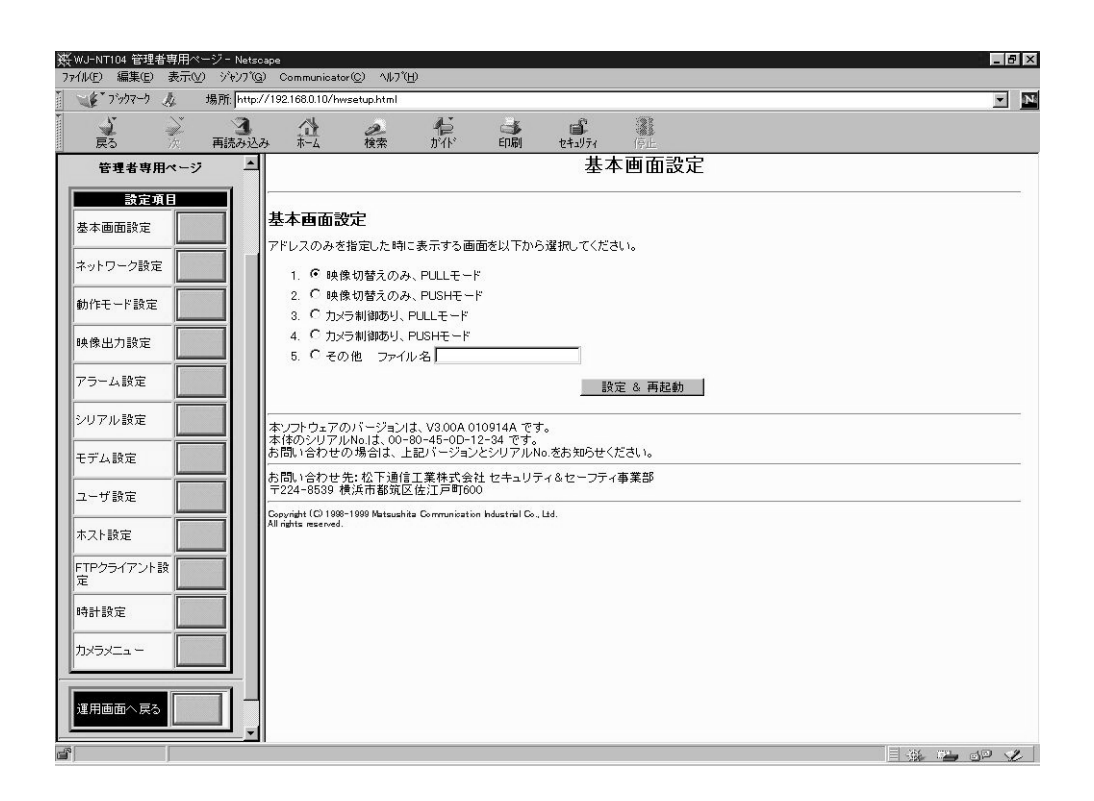

### WJ-NT104 4

**しかい しょうこうしょう しょうこうしょう しょうこうしょう** 

- $\overline{4}$  $\bullet$  4 to 1  $\bullet$  4 to 4
	- $\bullet$  1
	-
	- $\bullet$ 
		-

### WJ-NT104 (hwsetup.html)

### $4$  to 1

- $\bullet$  $\mathbf{1}$
- 
- $\bullet$
- $\bullet$

### 4 to 4

- $\bullet$
- $\bullet$
- 
- $1$ 
	- $\bullet$  $\bullet$
	-

### $\bullet$  4 to 1

 $\sqrt{2}$ 

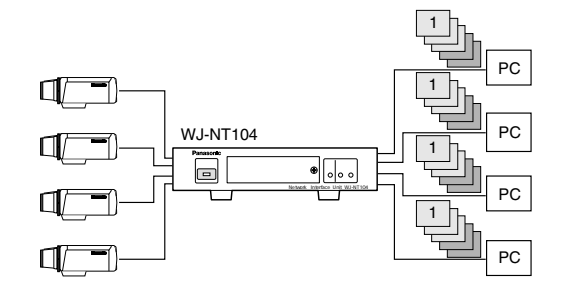

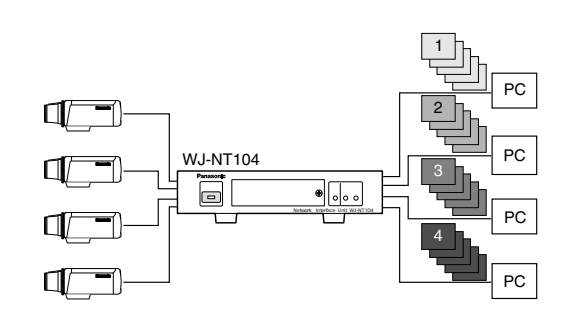

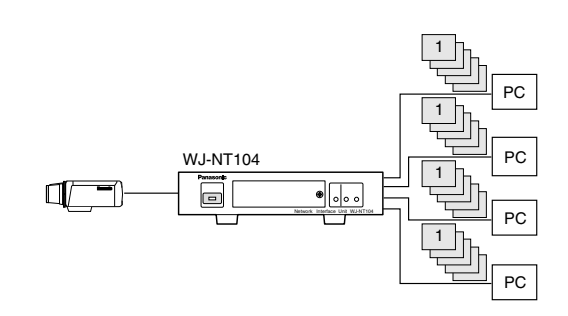

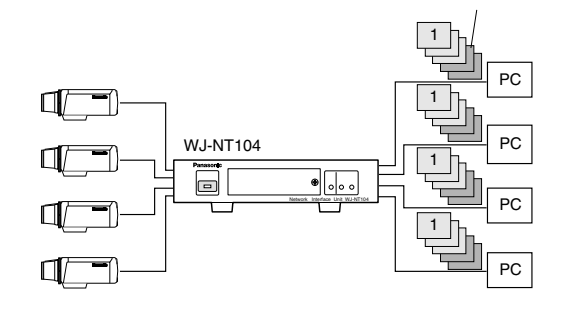

 $($  (a)  $4$  1

- $(1)$  640 $\times$  480
- $(2)$  640 $\times$  240
- $(3)$  320 $\times$  240
- $4$  160 $\times$  120

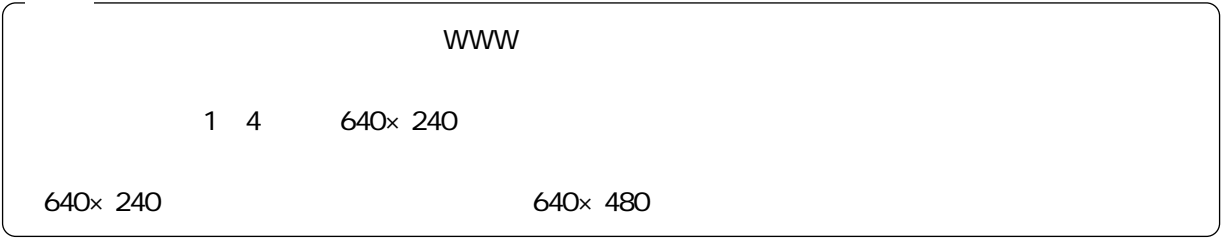

 $($  ( ) 4 1

 $\bigcirc$  Super Fine (1/6 )

- $(2)$  Fine  $(1/10)$
- **3** Normal (  $1/16$  )
- 4 Rough ( 1/25 )

### PULL PUSH

WJ-NT104 2

### PULL

WJ-NT104

 $\mathbb{H}$ TML $\mathbb{H}$ TML

Java Script

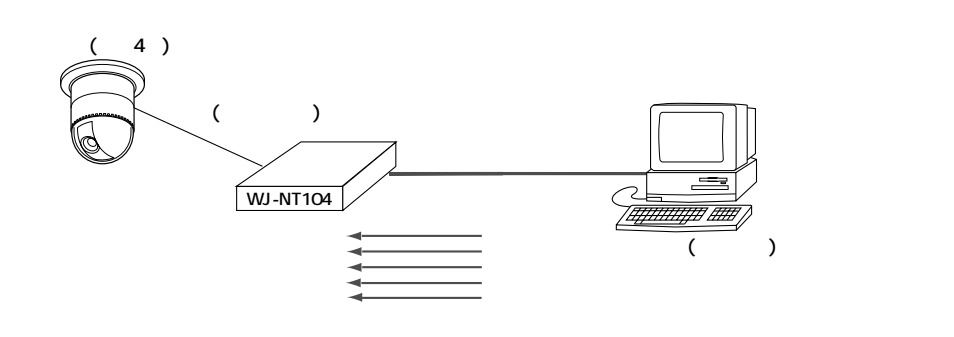

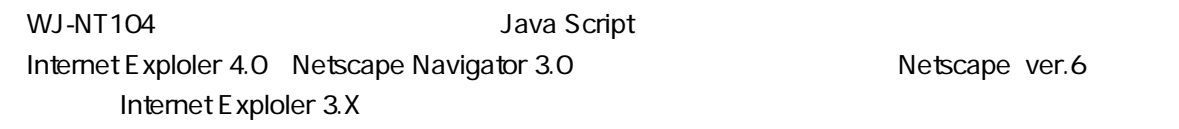

### PUSH

WJ-NT104

WJ-NT104

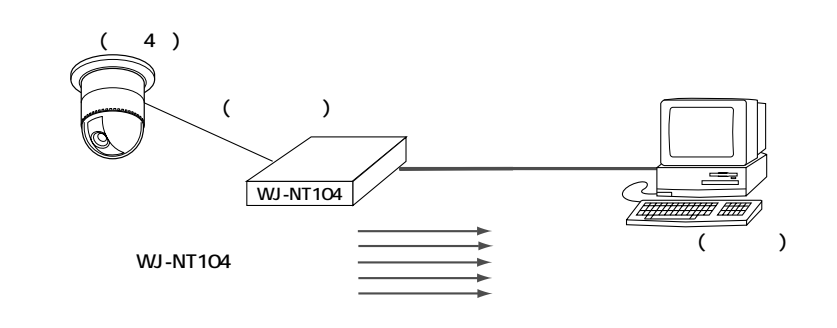

Netscape ver.6 Internet Exploler

PUSH PUSH FUSH

 $4$  to 1

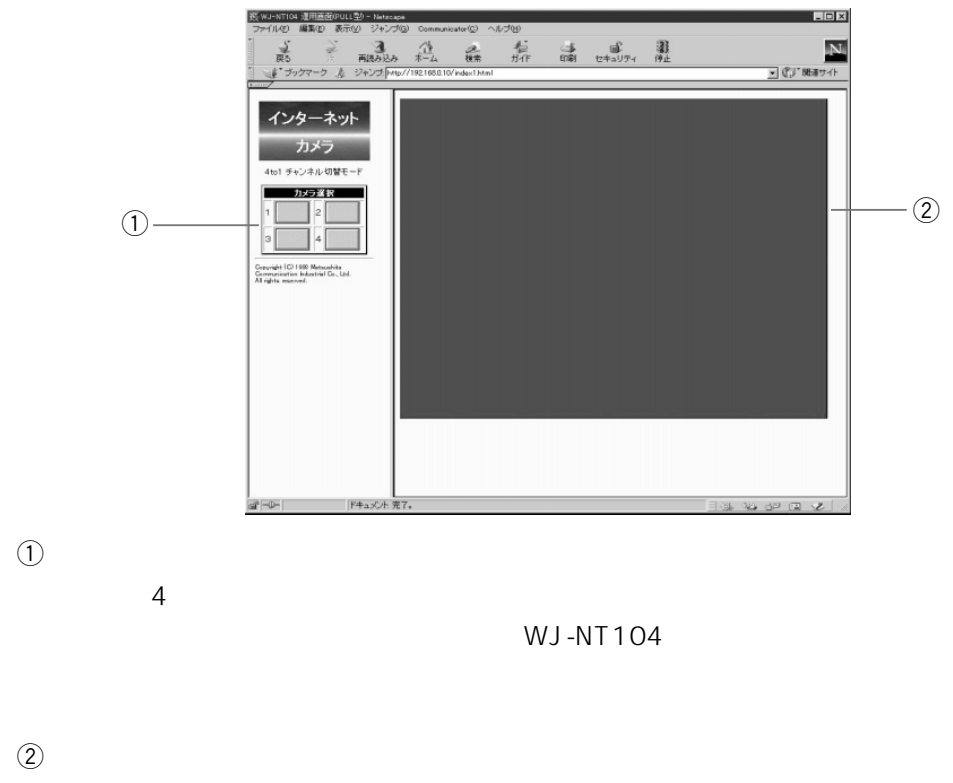

 $\mathbf 1$ 

**基本通信** 

WJ-NT104

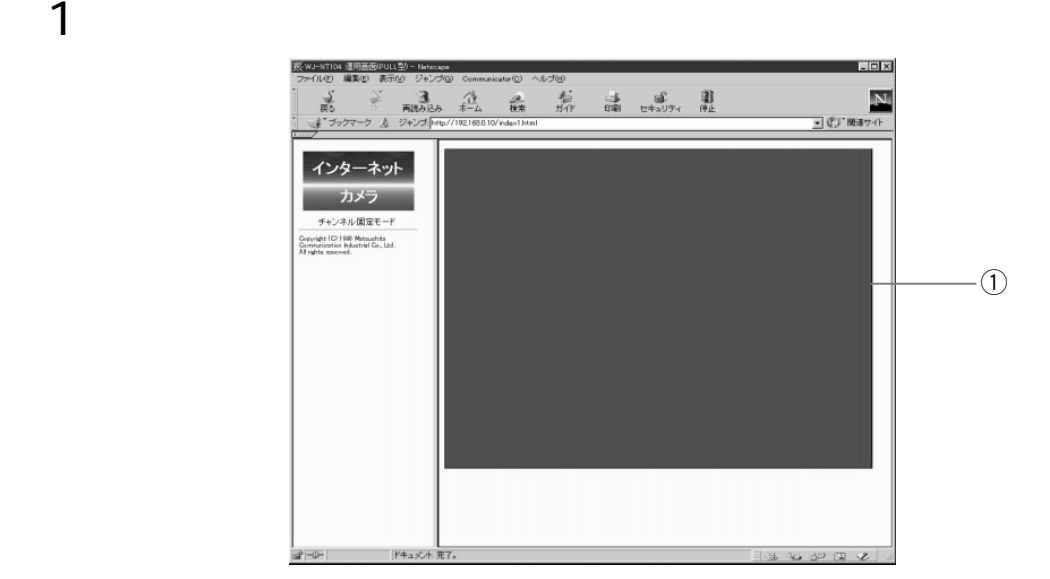

 $\odot$ 

WJ-NT104

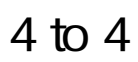

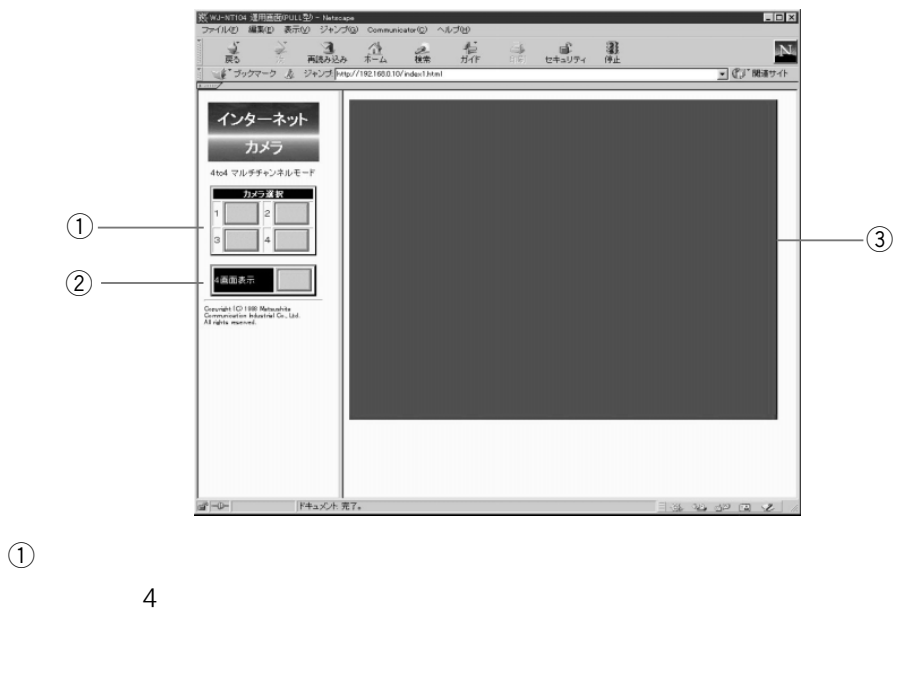

 $\mathbf 1$ 

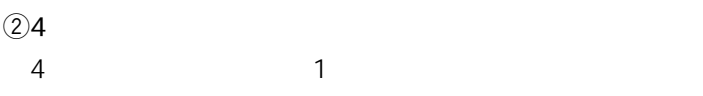

#### $\circled{3}$

WJ-NT104<br>1

 $4$  to 1

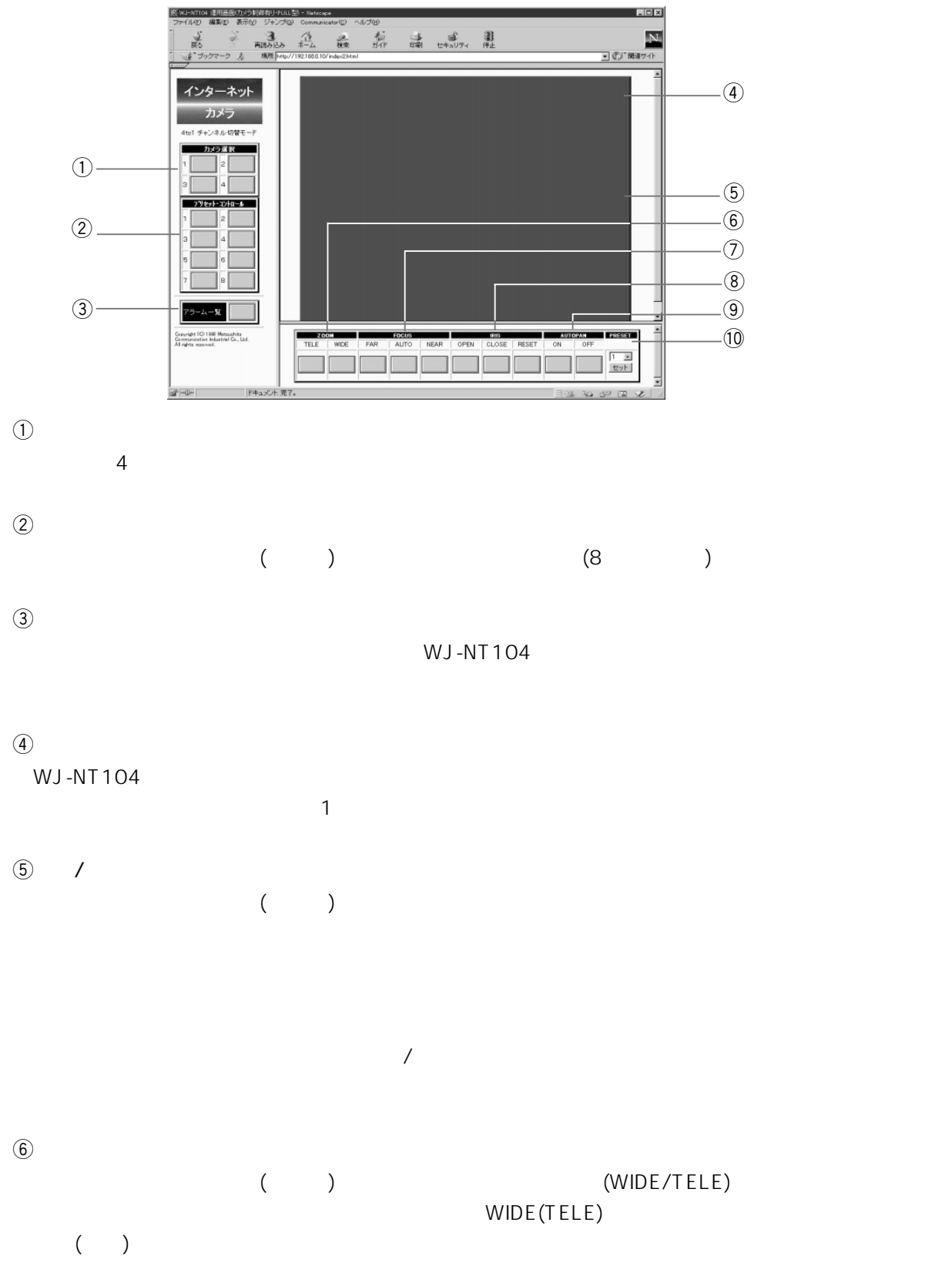

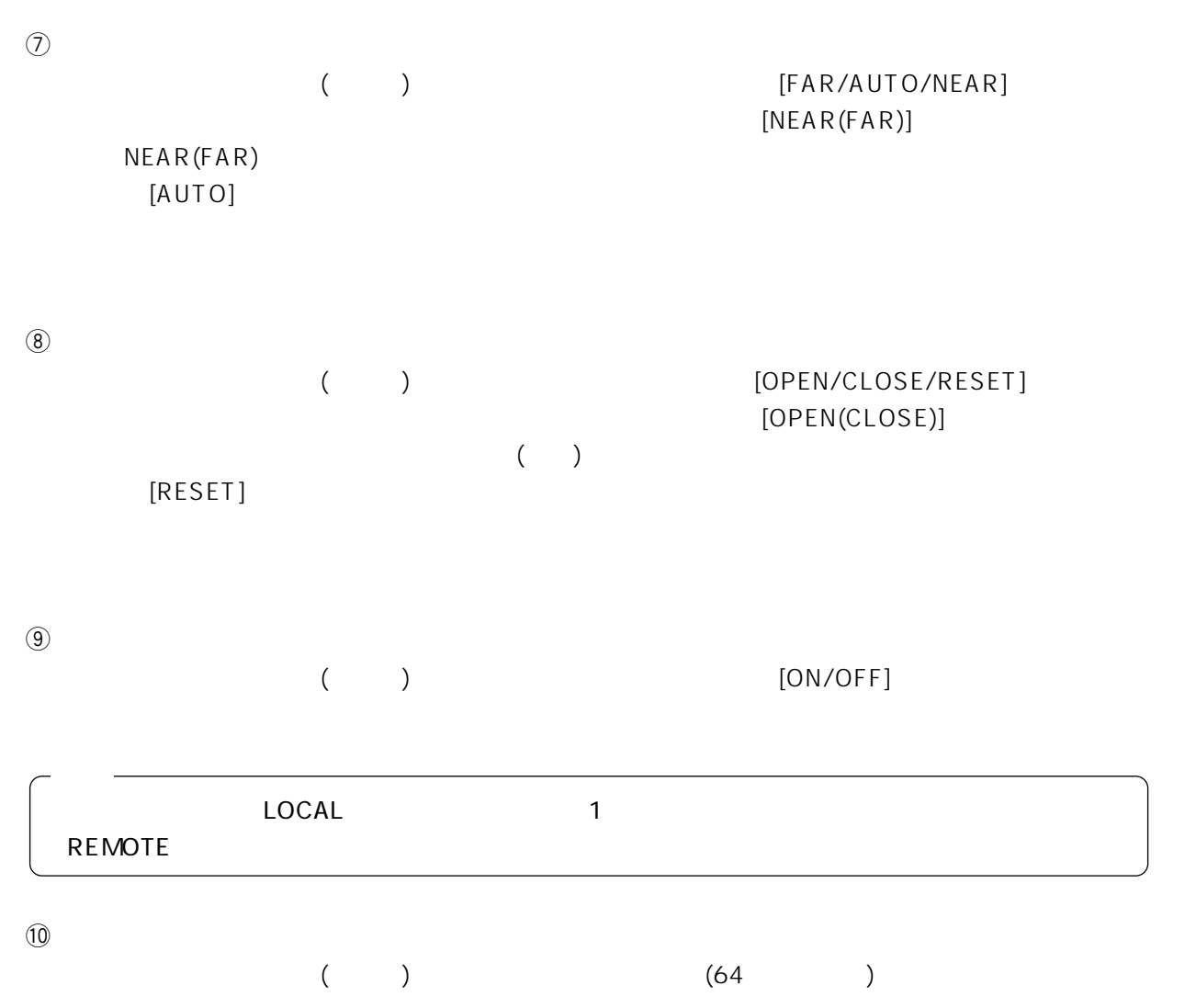

 $\overline{2}$ 

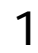

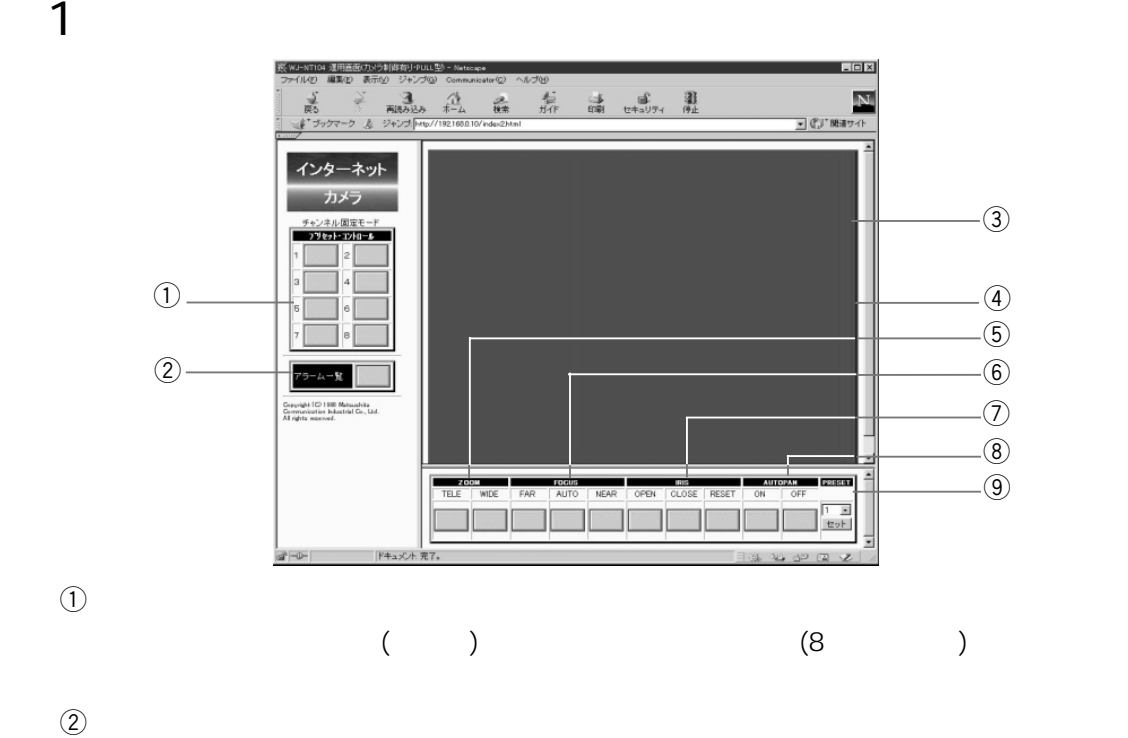

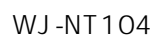

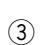

WJ-NT104

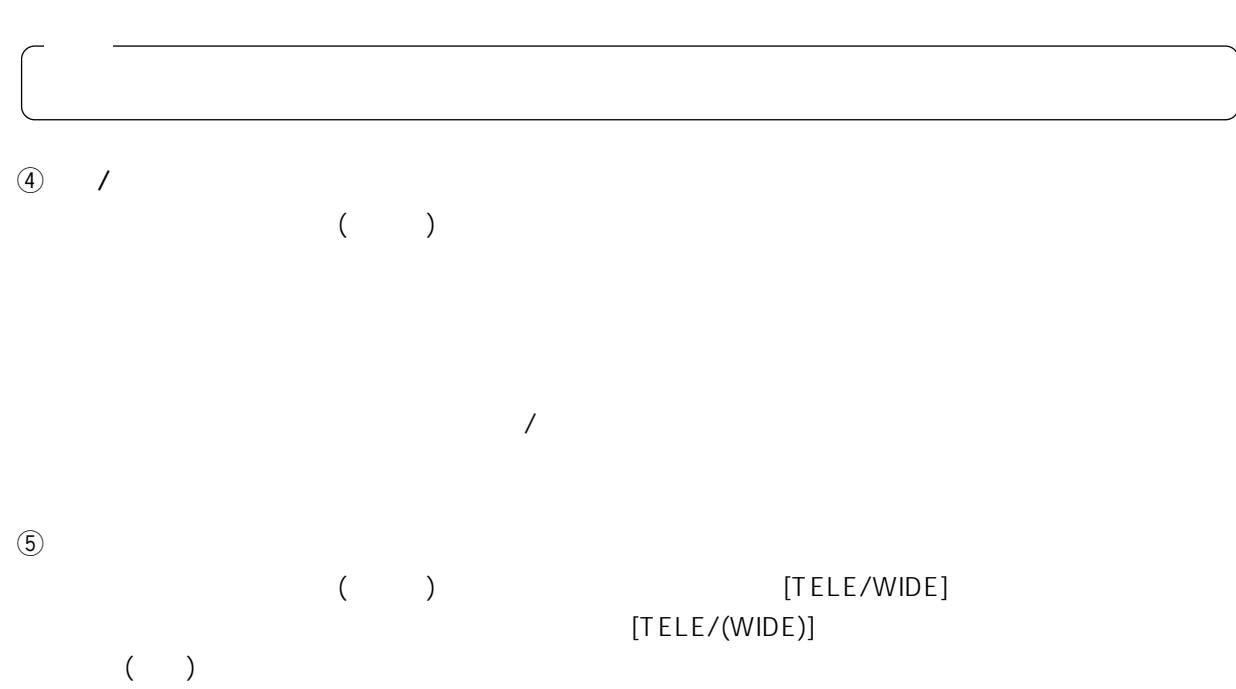

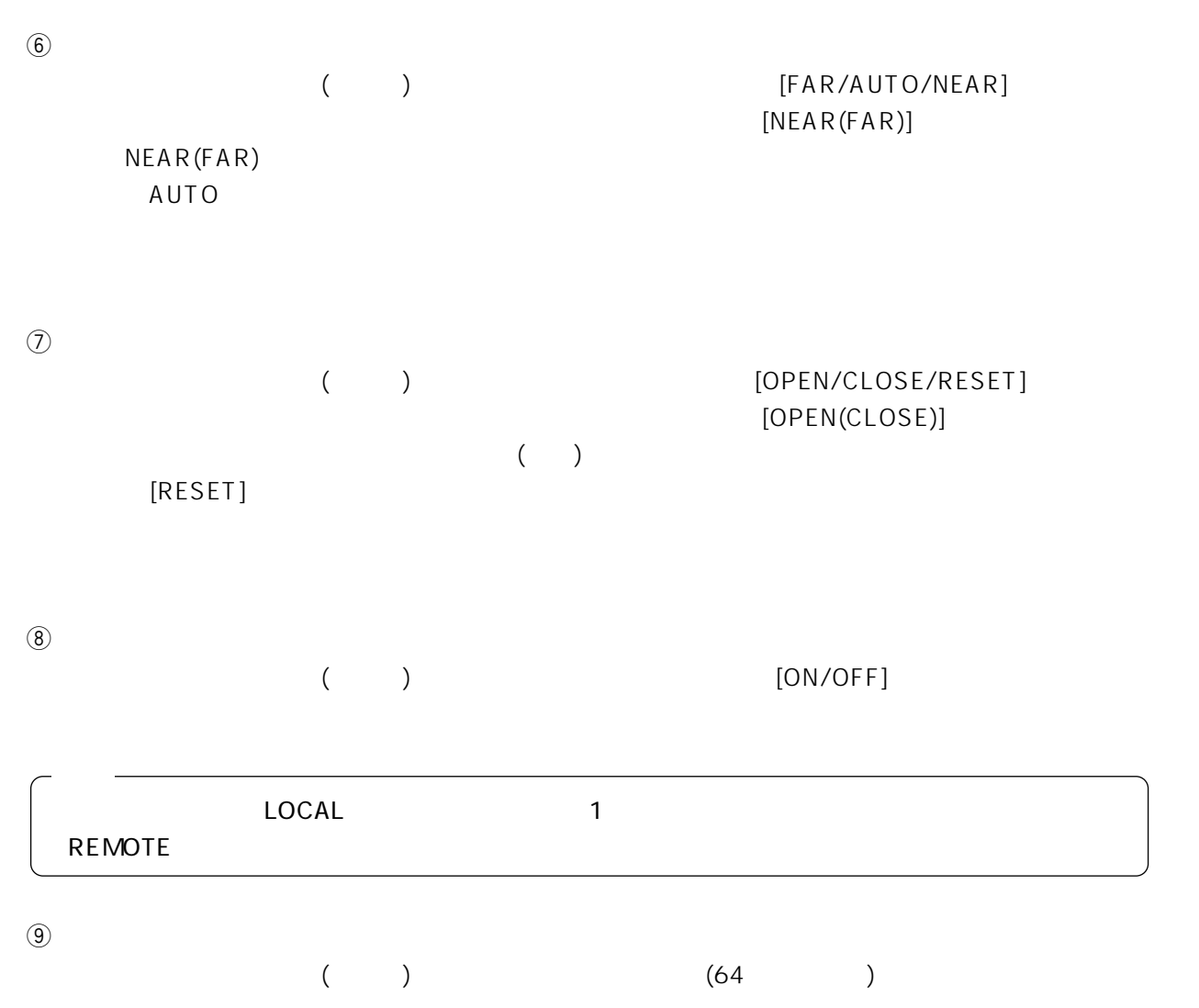

 $4$  to  $4$ 

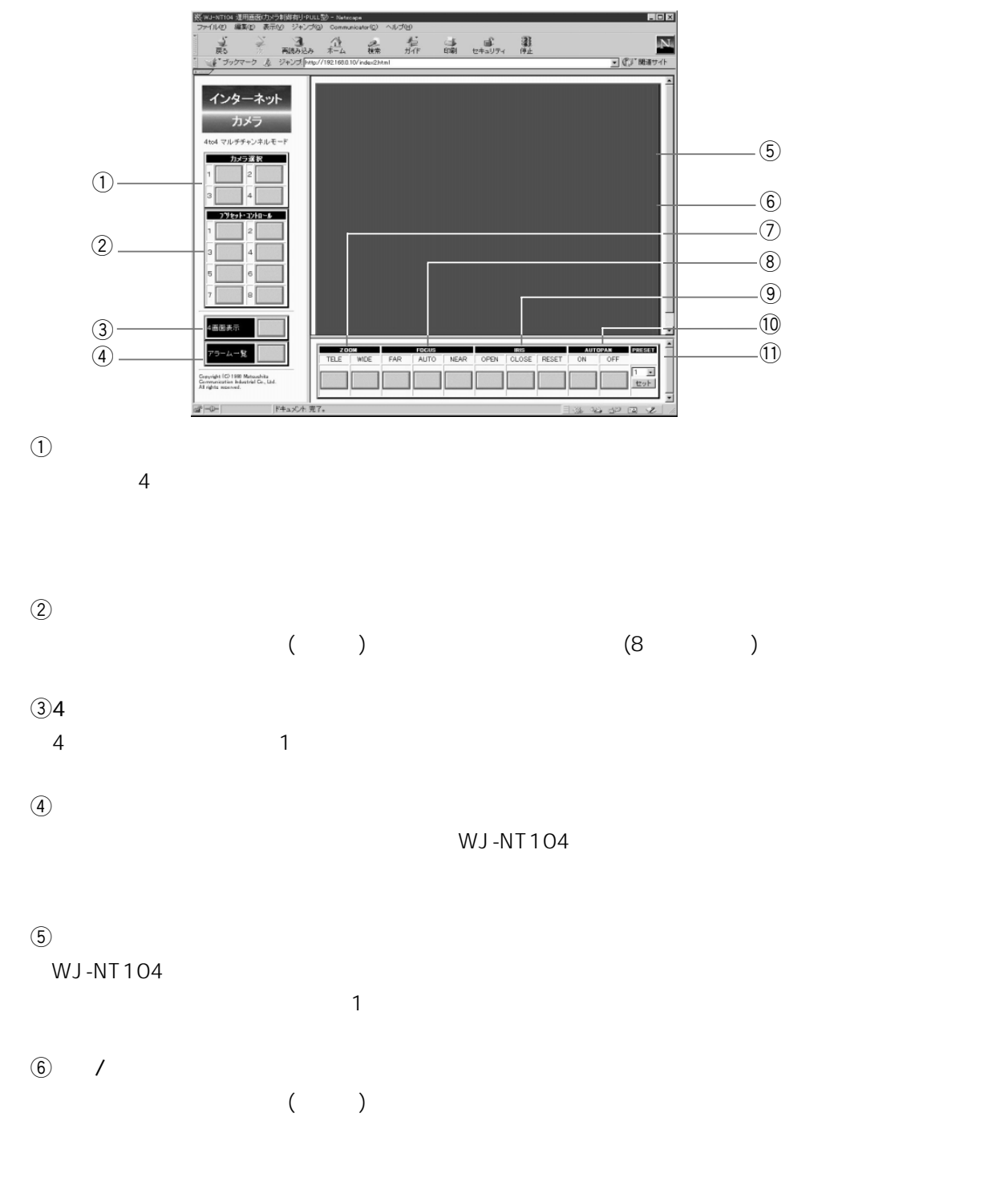

 $\overline{a}$ 

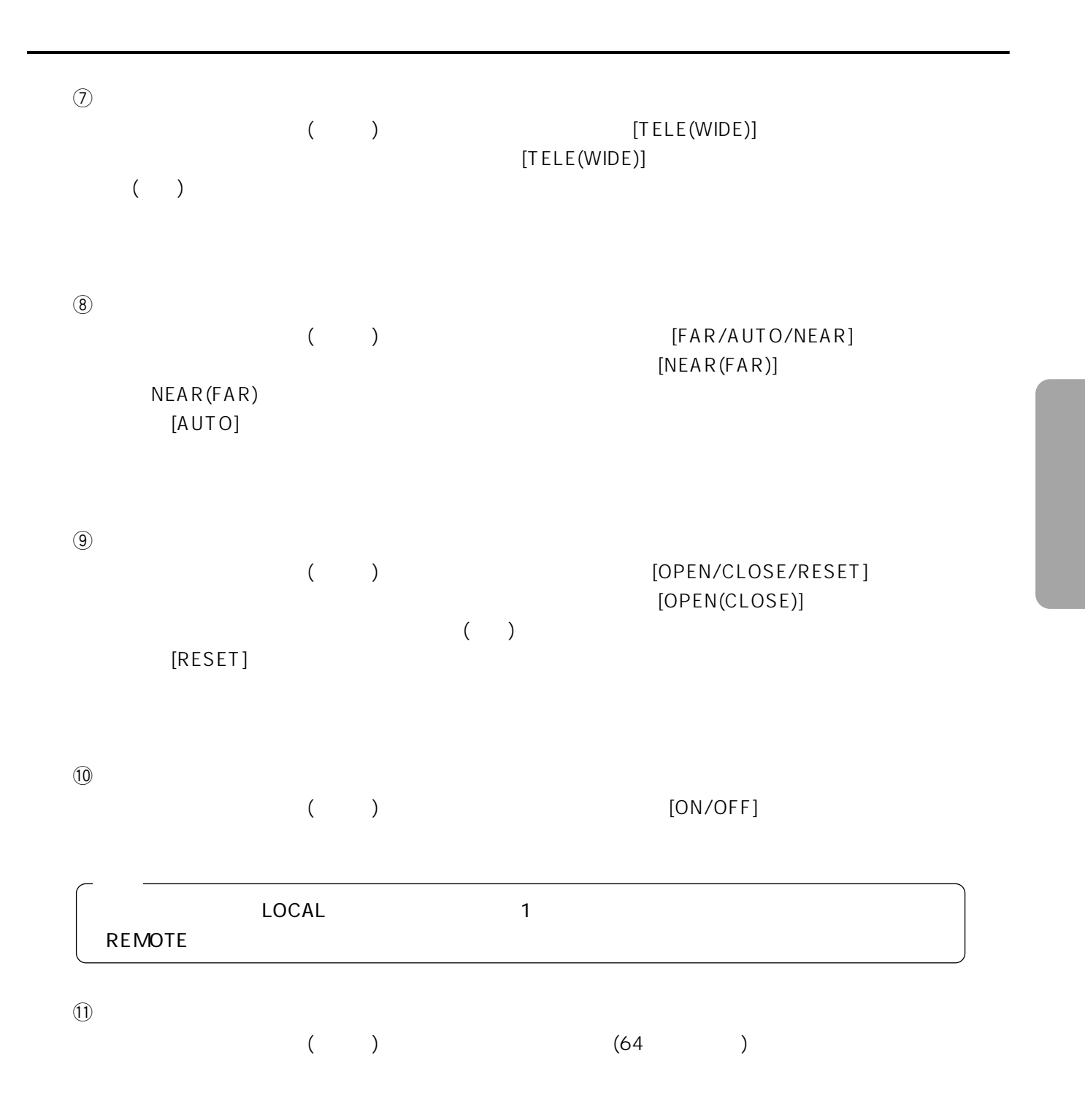

URL http://192.168.0.10/almindex.html

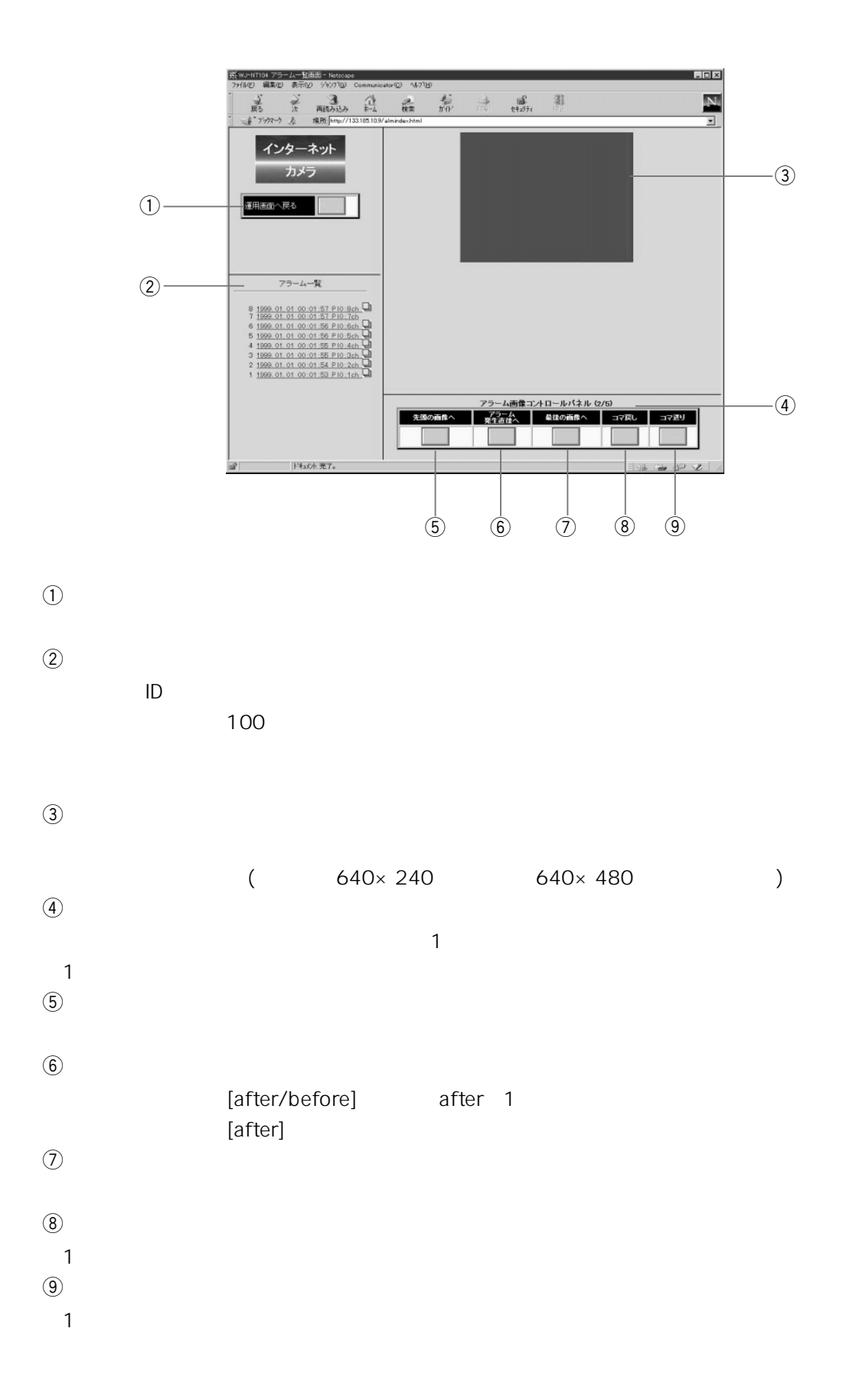

30

#### WJ-NT104

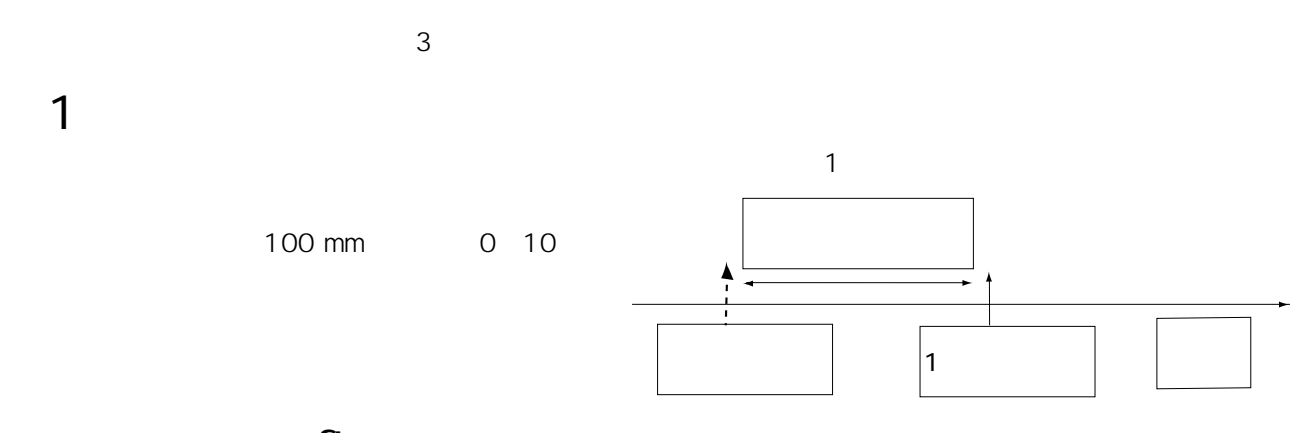

### after

**アラーム記録機能**

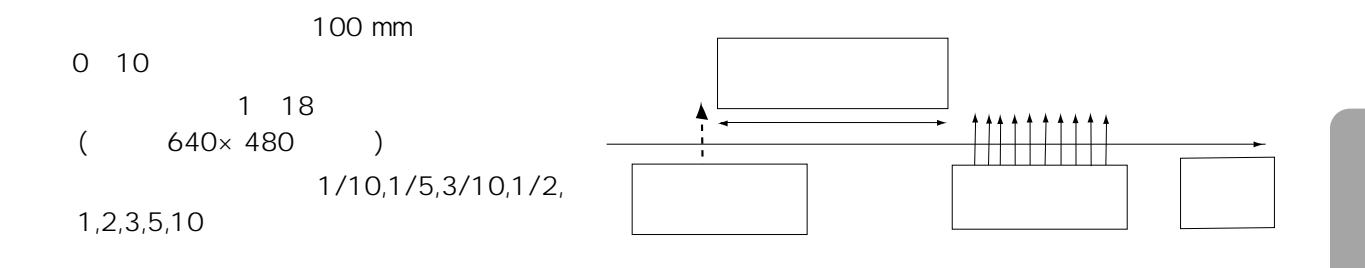

**¦**

### after / before

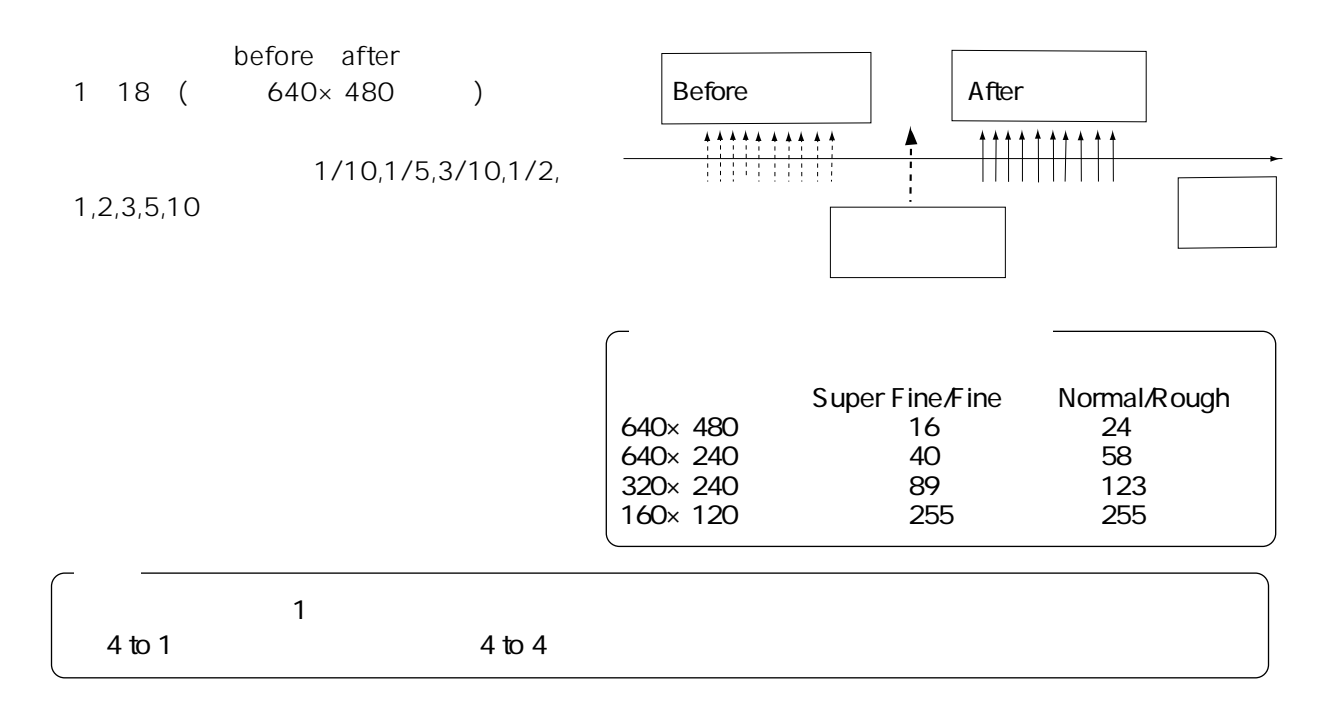

## WJ-NT104  $(SMTP$  and  $(SMTP)$ 2 2 TCP/IP  $\overline{C}$ WJ-NT104 たIPアドレスへアラーム通知が発信されます。 WJ-NT104 () WJ-NT104 LAN WJ-NT104 16 SMTP SMTP(Simple Mail Transfer Protocol)  $16$  $\overline{\mathsf{URL}}$  $\mathsf{ID}$ E

PHS()
()  $[4.5 \times 10^{-3} \text{ J} \times 10^{-3} \text{ J} \times 10^{-3}$ [after/before]

 $[$  ]  $NT104$   $(8)$ NT104  $NT104$  $\overline{\mathsf{URL}}$ URL URL しんしゃ しんしんしゃ しんしんしゃ しんしんしゃ しんしんしゃ しんしんしゃ しんしんしゃ しんしんしゃ しんしんしゃ しんしんしゃ しんしんしゃ  $\mathbb{O}$  $($  31  $)$  $(2)$ (100 )  $\overline{3}$  NT104  $\Phi$ 

32

**アラーム通知機能**

 $\left[ \begin{array}{c} 1 \\ 1 \end{array} \right]$  $NT104$ 

> 発生日時 :1999.1.23 4 : 56 : 07 P10 3ch http://192.168.0.10/ALM0001\_00.JPG 12 (Pre 3 After 9 )

**アラーム画像の読み出し**

WJ-NT104 (almindex.html)

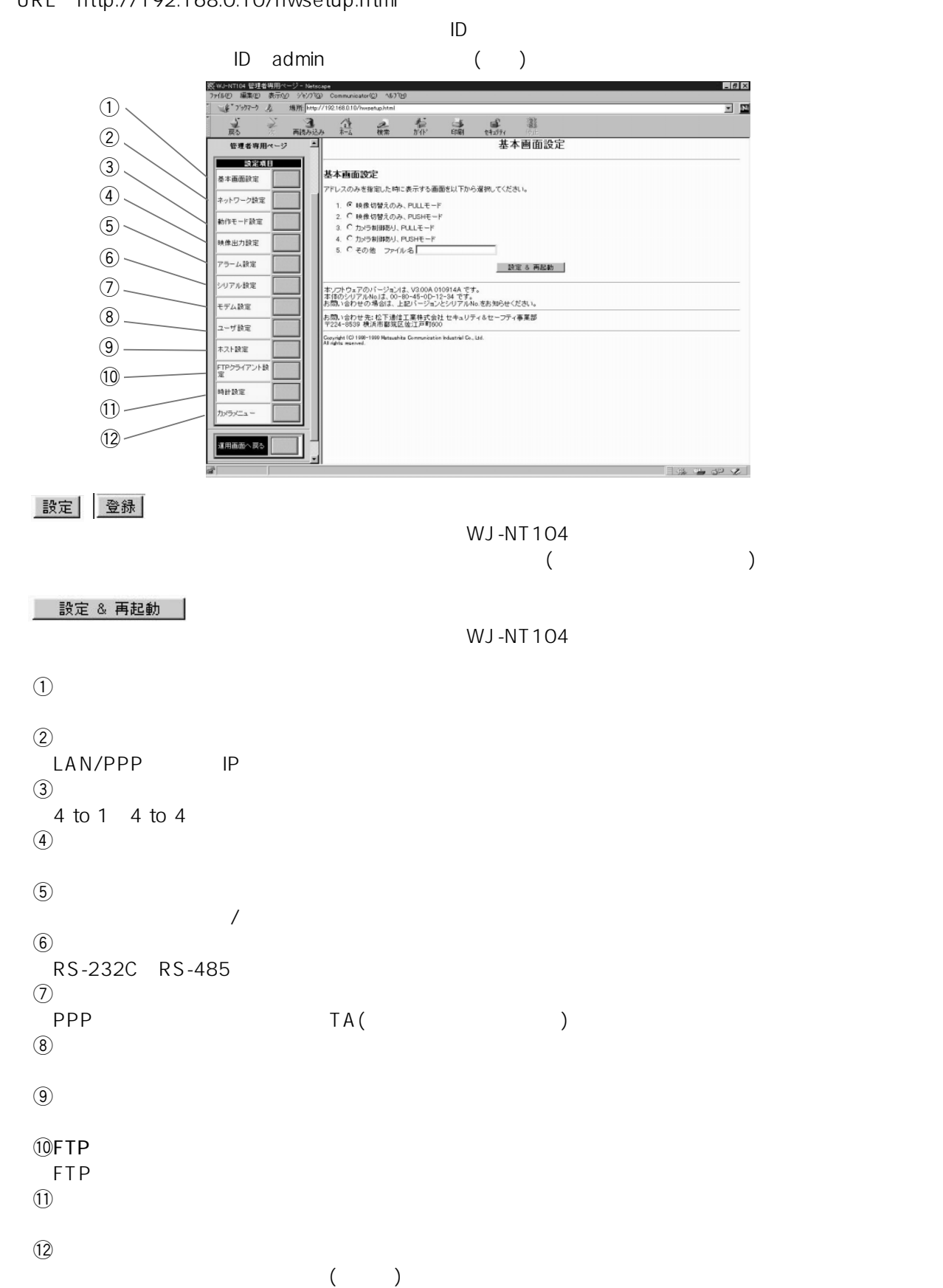

#### URL http://192.168.0.10/hwsetup.html

**この**<br>この<del>について</del><br>このこの

## 34

 $\mathsf{URL}$ 

**基本** 

 $N$ o.

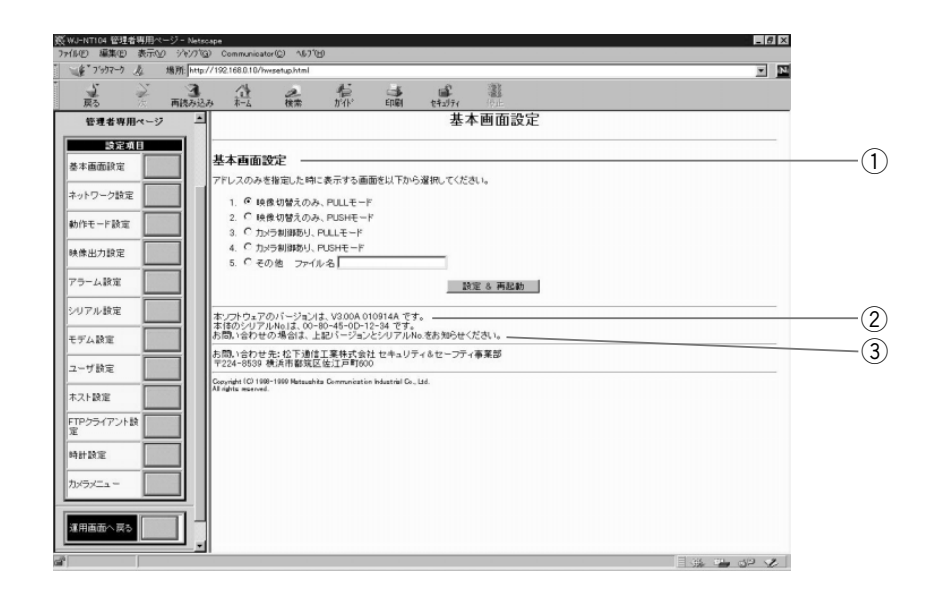

 $\overline{a}$ 

 $\mathsf{URL}$ 

- 1.  $5.$  1
- $[$  ] 1.  $\qquad \qquad$  index1.html(  $\qquad \qquad$  PULL  $\qquad$  )  $\qquad$  4. nsindex2.html(html results PUSHT) しんしんしゃ いちょうしん しんしょうしゅう

 $5.$ 

30 (. )  $(1)$  PULL

 $(2)$ 

 $\Theta$ 

 $N$ o.

#### LAN/PPP IP

**ネットワーク設定**

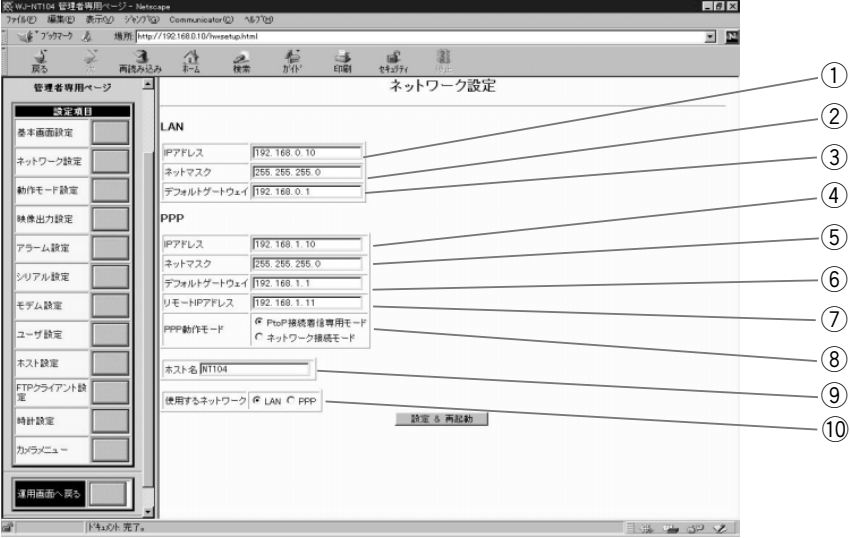

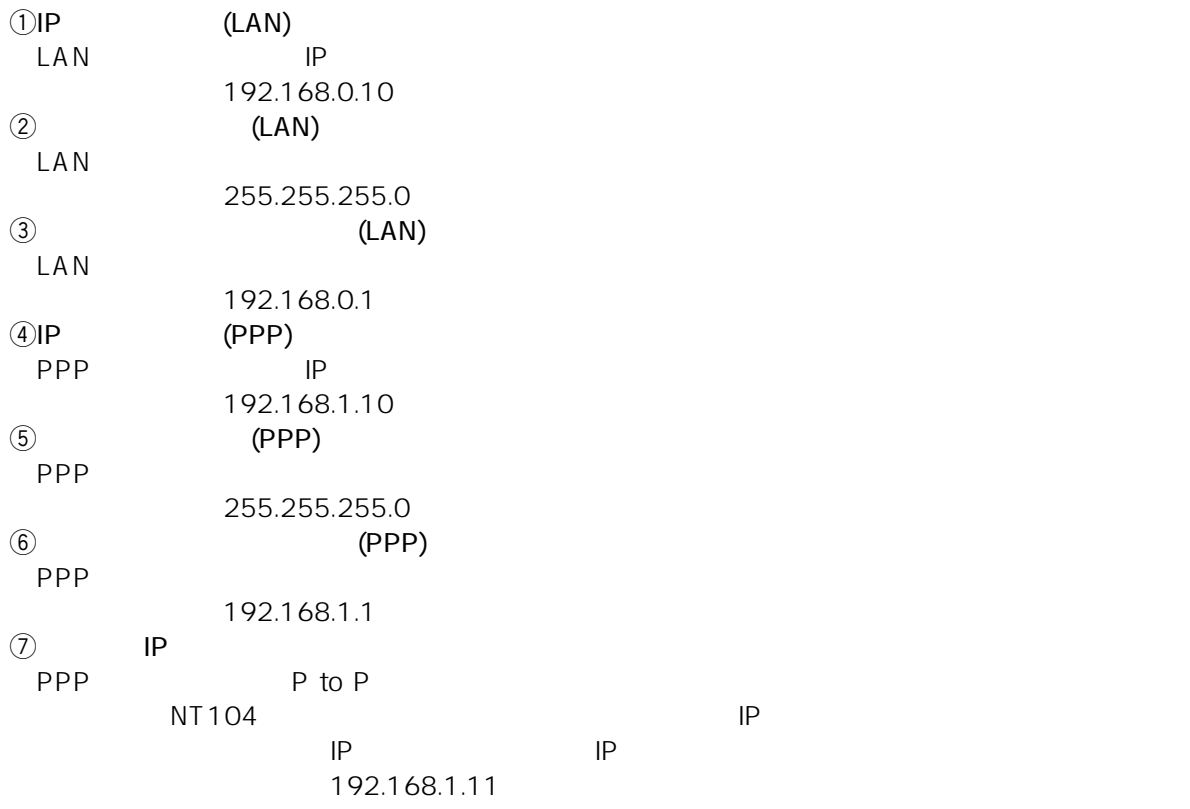

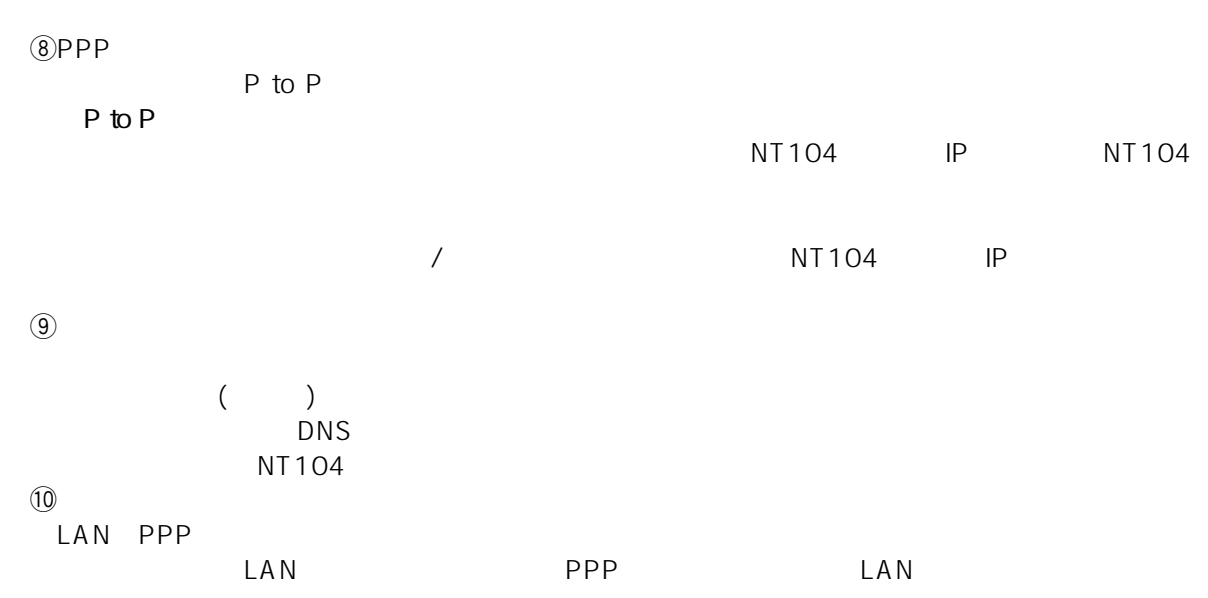

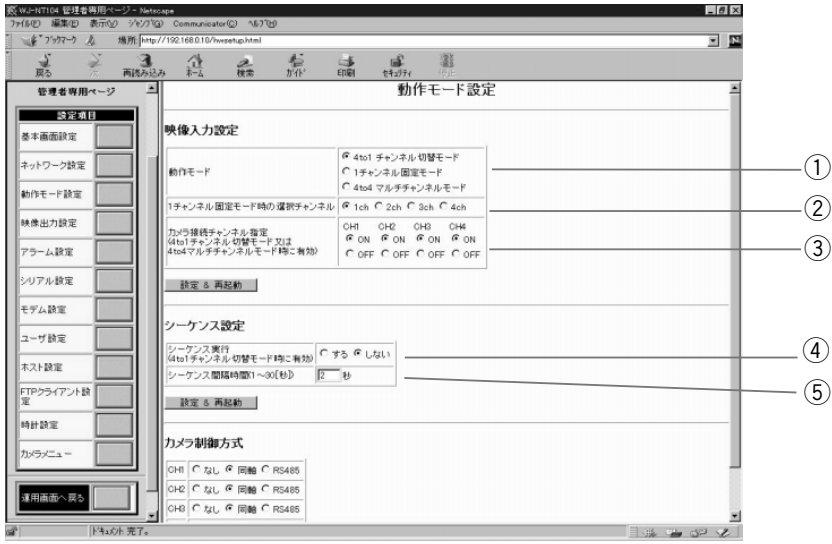

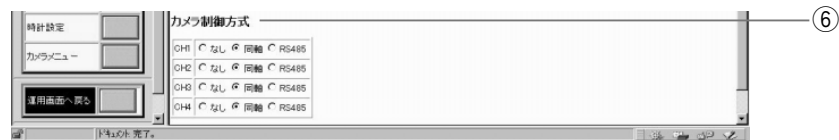

 $\bigcirc$ 

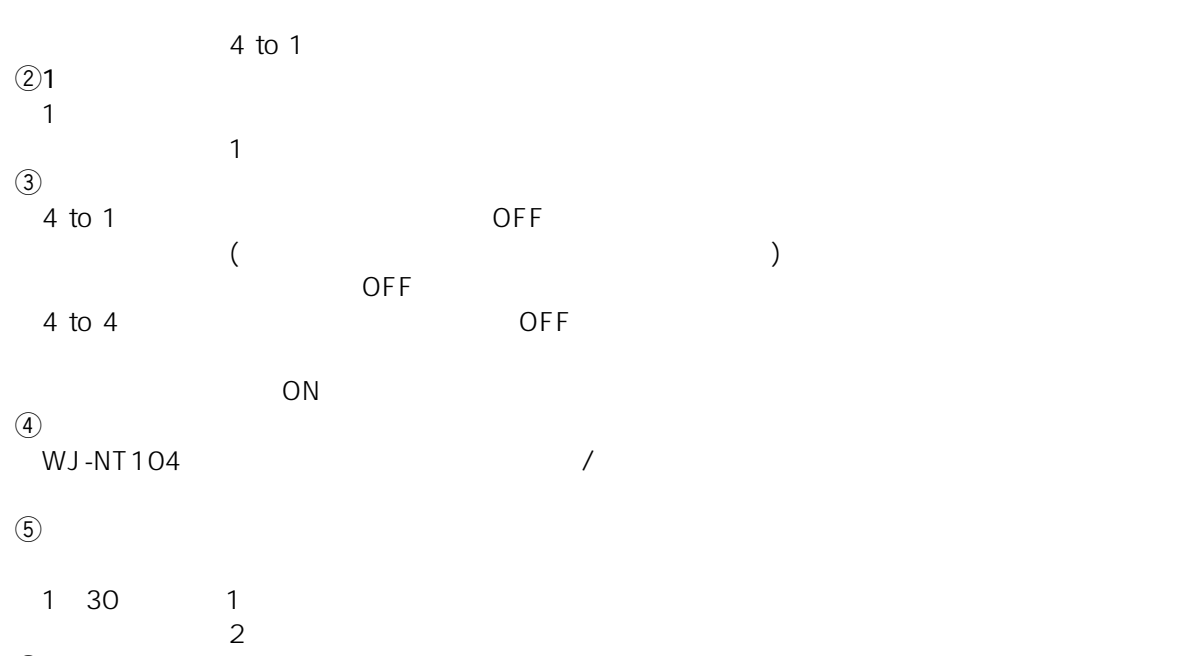

 $\circledS$ 

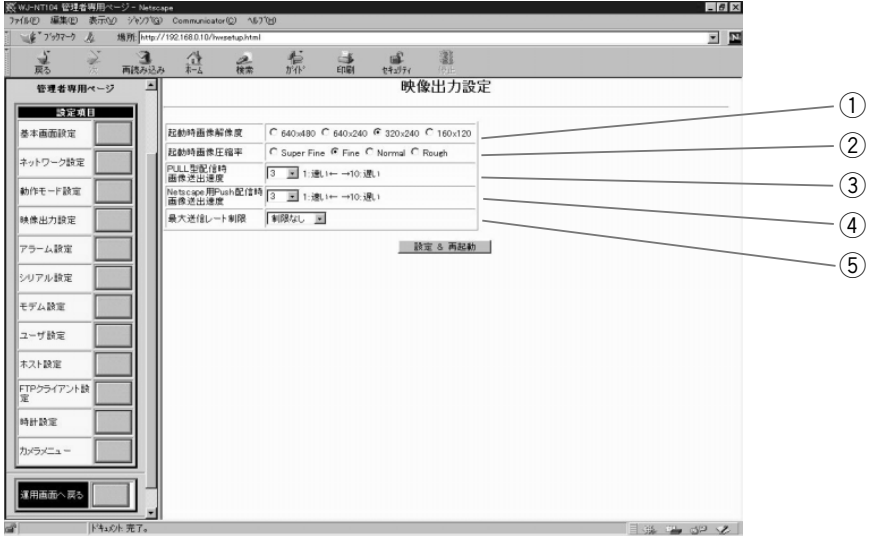

 $\Theta$ 

WJ-NT104

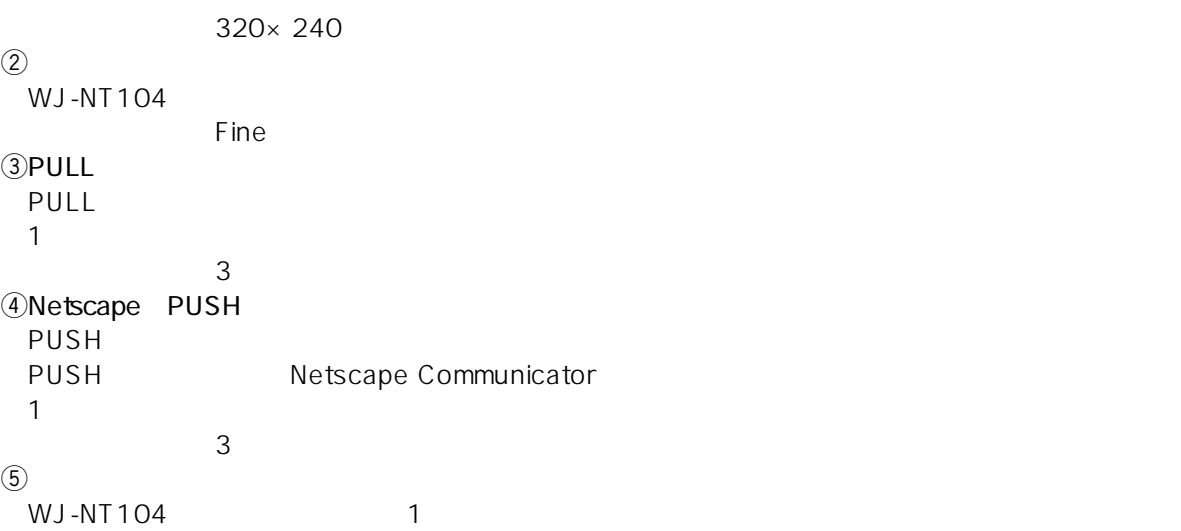

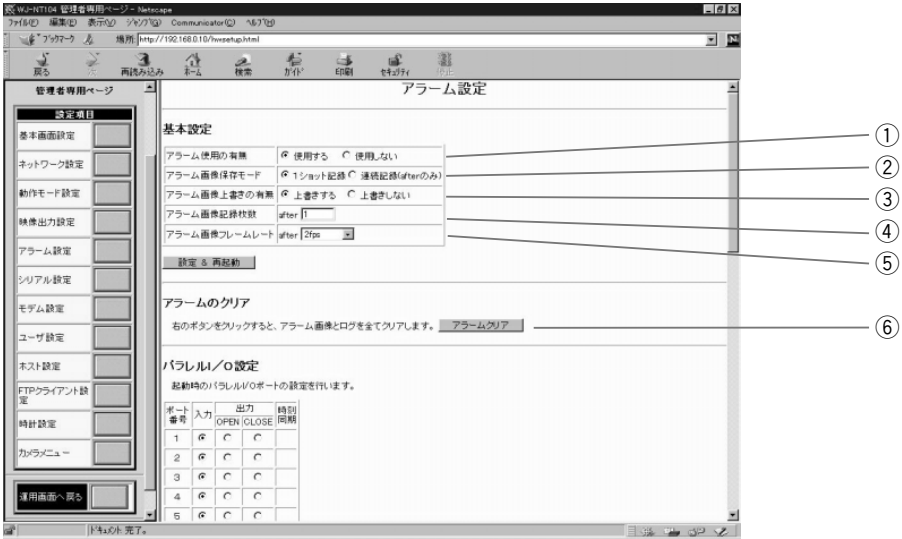

**アラーム設定**

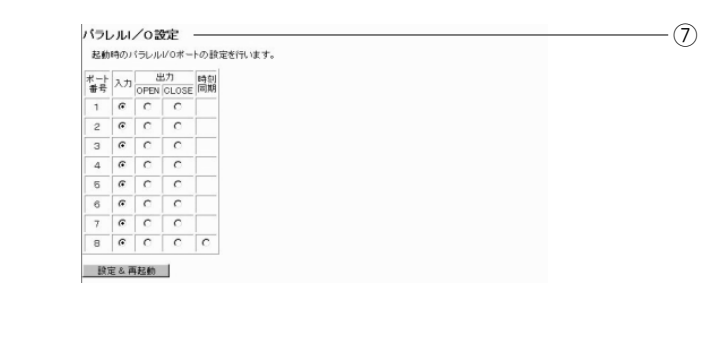

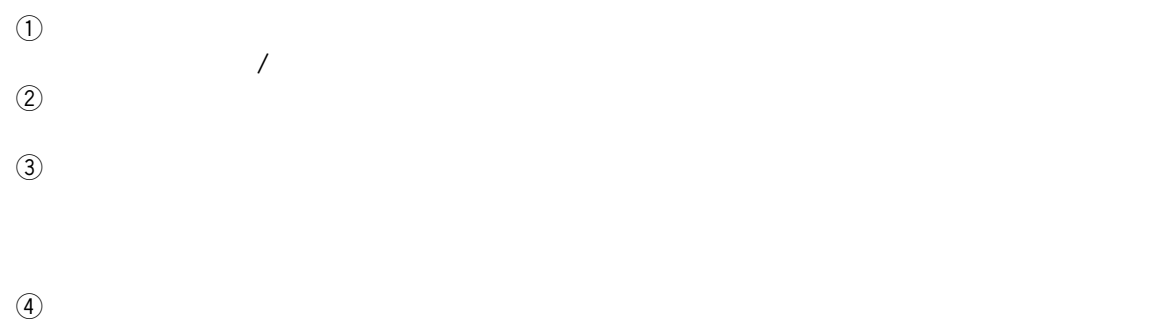

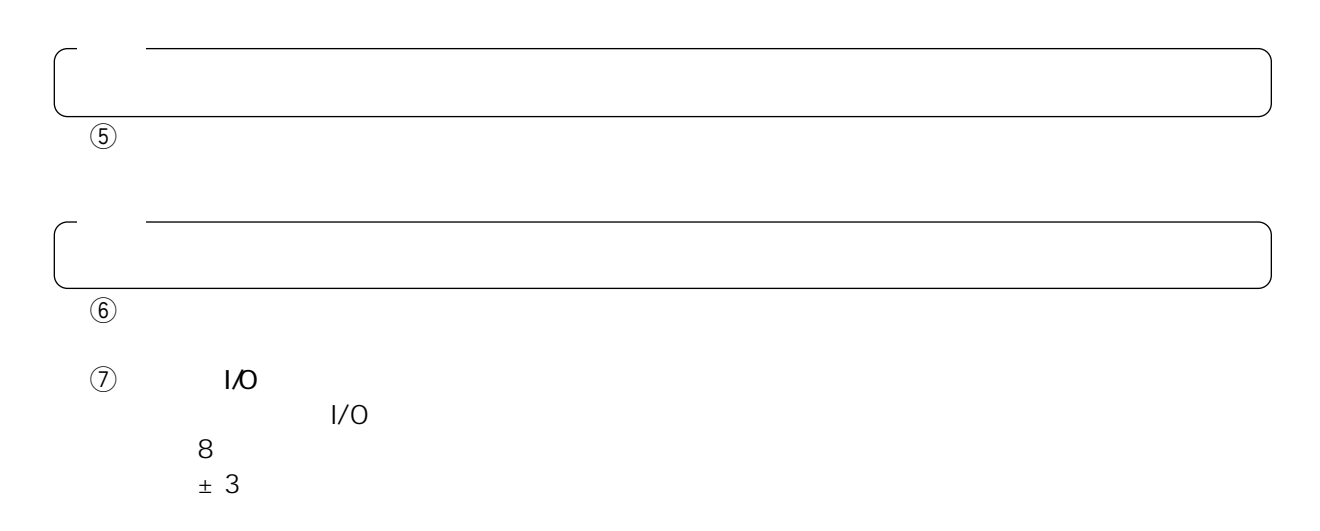

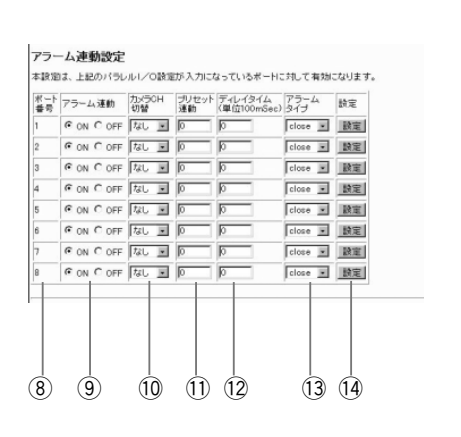

 $\circledS$ 

 $\circled{9}$ 

 $\textcircled{1}$ 

 $\circled{12}$ 

 $\odot$ 

 $(14)$ 

 $10$ 

 $\text{WJ-NT104}$  $15$ 

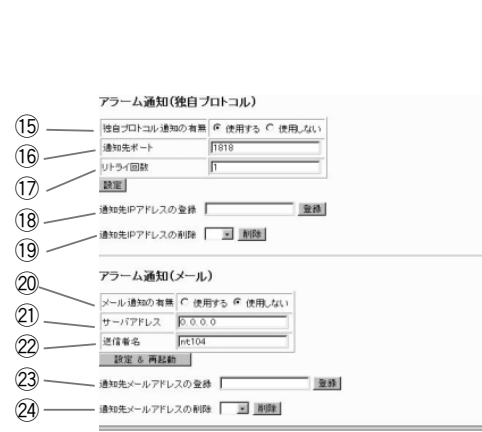

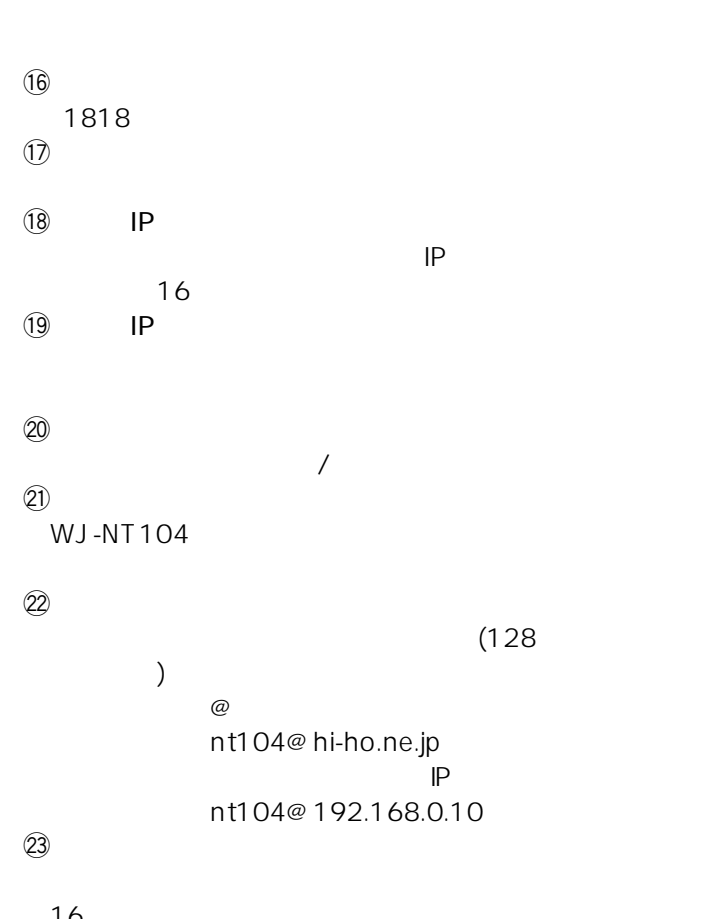

 $\overline{\phantom{a}}$ 

close/open

 $($ 

 $\frac{16}{24}$  $(24)$  RS-232C, RS-485

**シリアル設定**

 $\Box$ e x .<br>그 호 登标  $\mathbb{R}$  $\frac{2}{4\pi}$ 套  $\begin{picture}(120,140)(-30,0) \put(0,0){\line(1,0){15}} \put(15,0){\line(1,0){15}} \put(15,0){\line(1,0){15}} \put(15,0){\line(1,0){15}} \put(15,0){\line(1,0){15}} \put(15,0){\line(1,0){15}} \put(15,0){\line(1,0){15}} \put(15,0){\line(1,0){15}} \put(15,0){\line(1,0){15}} \put(15,0){\line(1,0){15}} \put(15,0){\line(1,0){15}} \put(1$ リアル設定 管理者専用 ■境定項目  $\Theta$ S-232C設定 基本画面設定  $\circled{2}$ E ネットワーク設定  $k_{\text{th}}$   $k_{\text{th}}$   $k_{\text{th}}$   $\sqrt{4900\text{km}}$  $\overline{\mathbf{x}}$ 動作モード設定  $\circled{3}$  $-3EyF$  C 7bit @ 8bit  $6$  1bit  $C$  1.5bit  $C$  2 映像出力設定 ップビット  $\circled{4}$ **G NONE C ODD C EVEN**  $m = 1$ アラーム設定 **DO-10 G NU C XON/XOFF C RTS/CTS**  $\circledS$ シリアル設定 設定 & 再起動 モデム設定  $\circled{6}$ S-485設定 ユーザ読定  $\overline{\mathbf{r}}$  $\circled{7}$ ホスト設定  $-+$  5600bps  $\overline{\mathbb{R}}$ FTPクライアントま  $-3Ey + C$  7bit  $R$  8bit  $\circled{8}$ トップピット G 1bit C 1.5bit C 2bit 時計設定 付ティ **G NONE C ODD C EVER**  $\circled{9}$ **ON/XOFF C あり F なし**  $-1$ 通信方式 | 6 全二重 C 半二】  $\Omega$ ■田雨雨へ戻る 設定 & 再起動  $\Theta$  $(12)$  $(13)$  $\circled{1}$  (RS-232C) RS-232C /TA  $\binom{2}{}$  (RS-232C) RS-232C 300,1200,2400,4800,9600,14400,19200,38400,57600,115200 bps 1800 bps 56 kbps 56 kbps 38400 kbps<br>TA 57600 bps TA  $57600 \text{ bps}$ <br>
(3)  $(RS-232C)$  $(RS-232C)$ RS-232Cのデータビットを設定します。これには、8 bitにはなられています。  $(RS-232C)$ RS-232C しかしょう しゅうしょう しゅうしょう しゅうしゅん いちのう しゅうしゅう しゅうしゅうしょう  $(RS-232C)$ RS-232C none  $(6)$ X ON $/$ X OFF $(RS-232C)$ RS-232C (X ON/X OFF)  $\oslash$  (RS-485) RS-485  $(RS-485)$ <br>RS-485 1200,2400,4800,9600,19200,38400 bps 4800 bps  $(8)$  (RS-485)<br>RS-485 RS-485 and the state of the state of the state of the state of the state of the state of the state of the state of the state of the state of the state of the state of the state of the state of the state of the state of the  $(0)$  (RS-485) RS-485 しかしています。これは、1 bitにはないます。これは、1 bitにはないます。  $(1)$   $(RS-485)$ RS-485 and the state of the state of the none !2X ON/X OFF(RS-485) RS-485 (X ON/X OFF)  $(13)$  $RS-485$ 

42

**モデム設定**

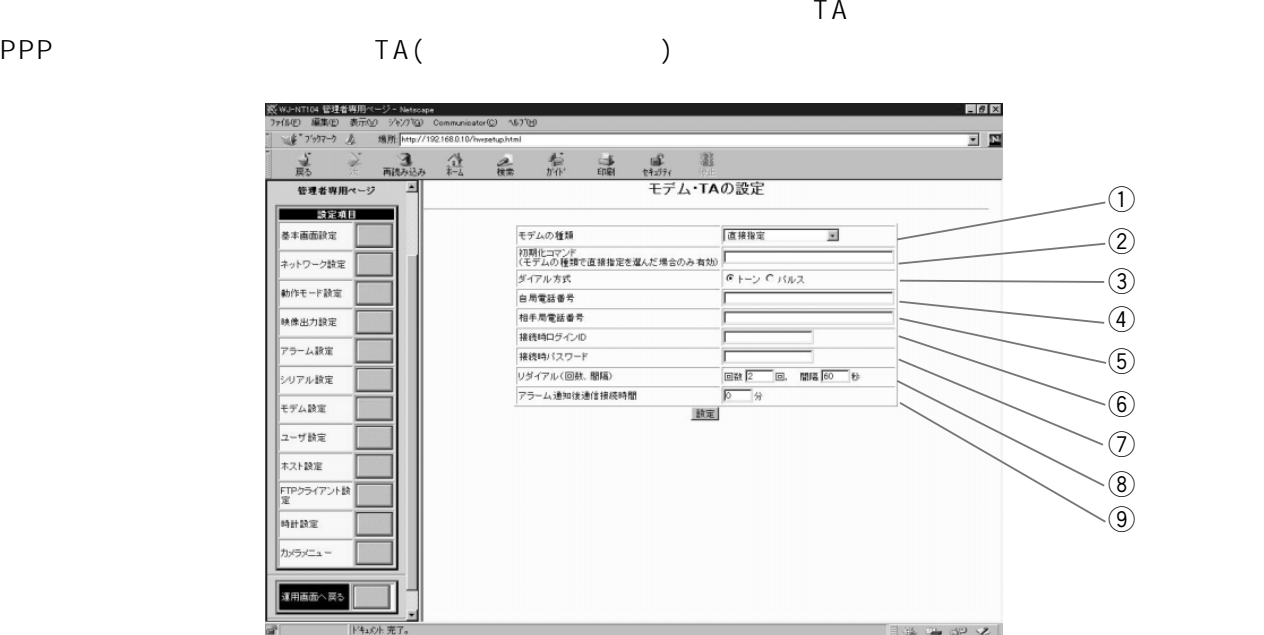

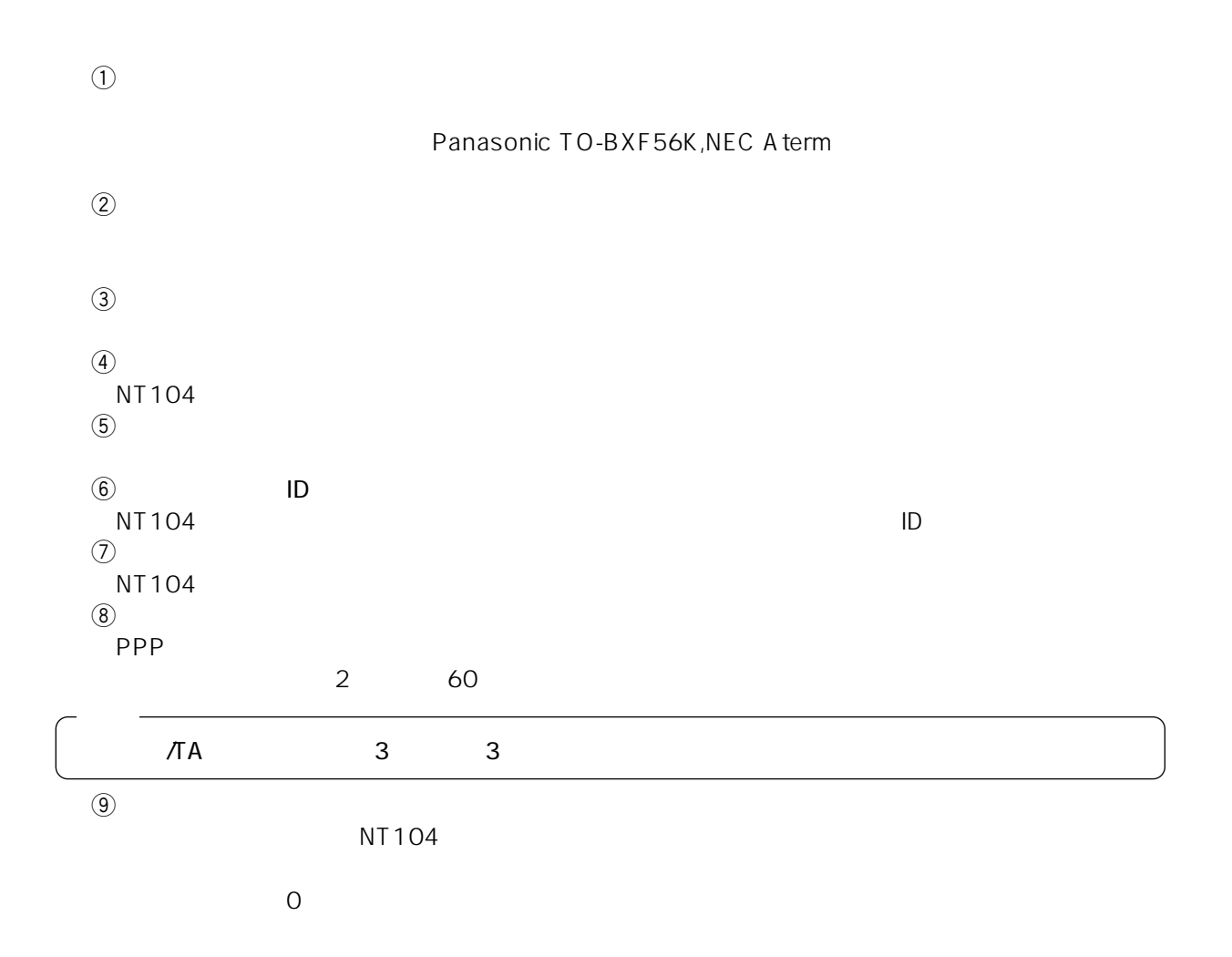

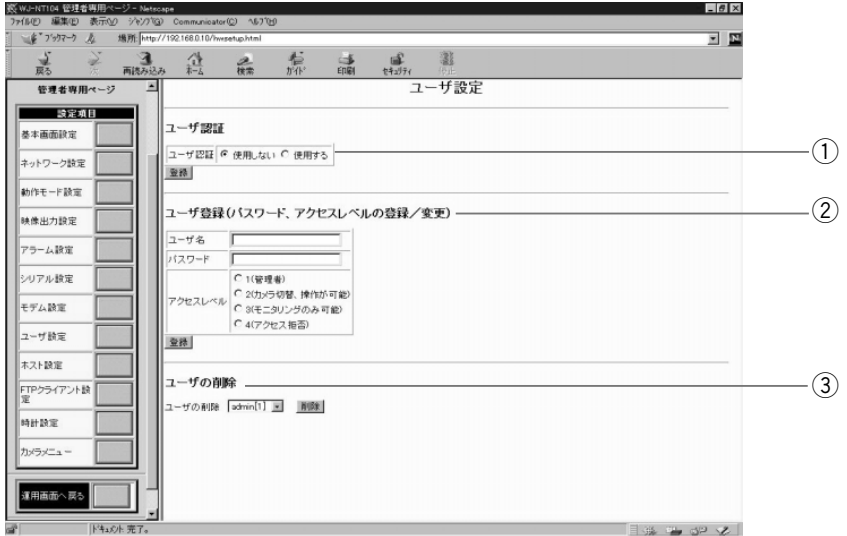

**ユーザー設定**

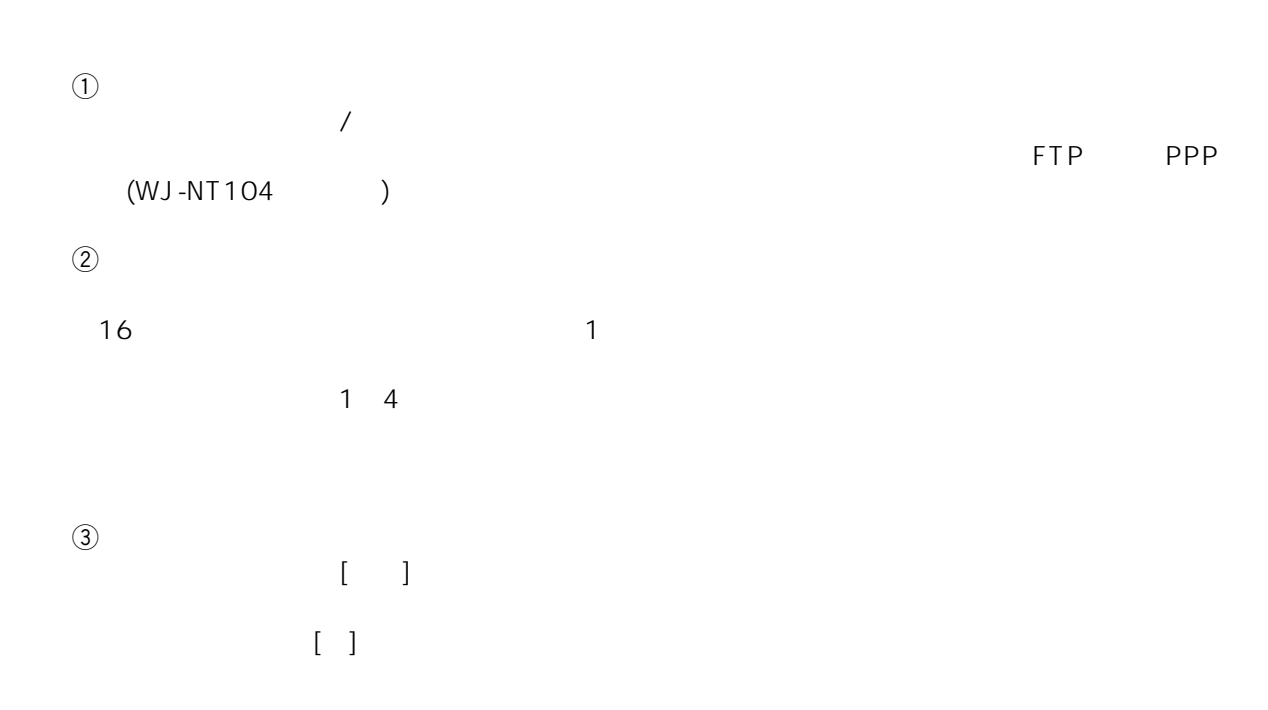

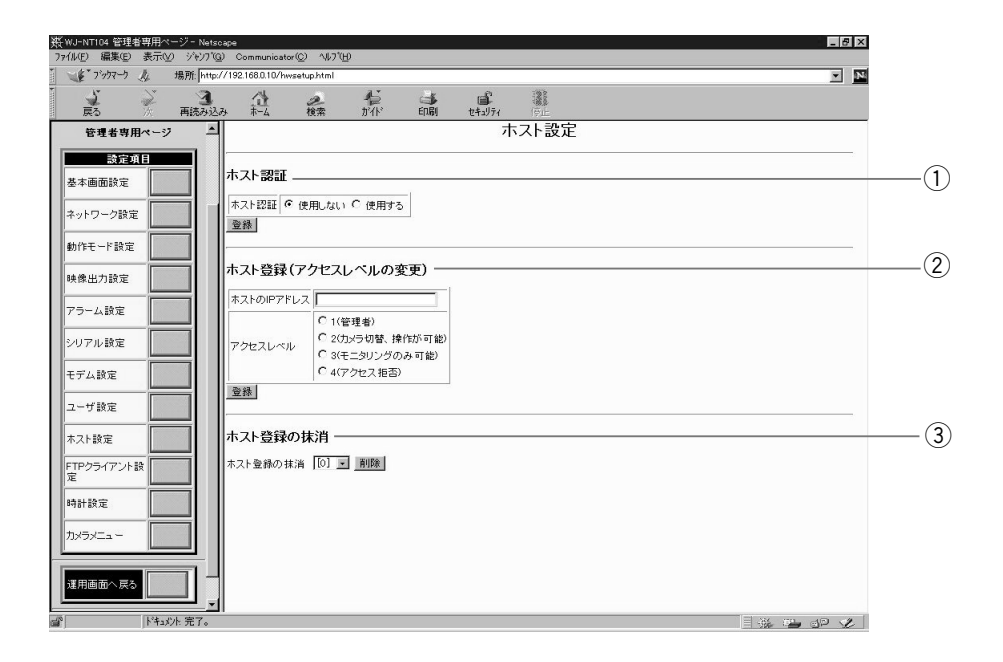

**トスト**<br>トストのサイト

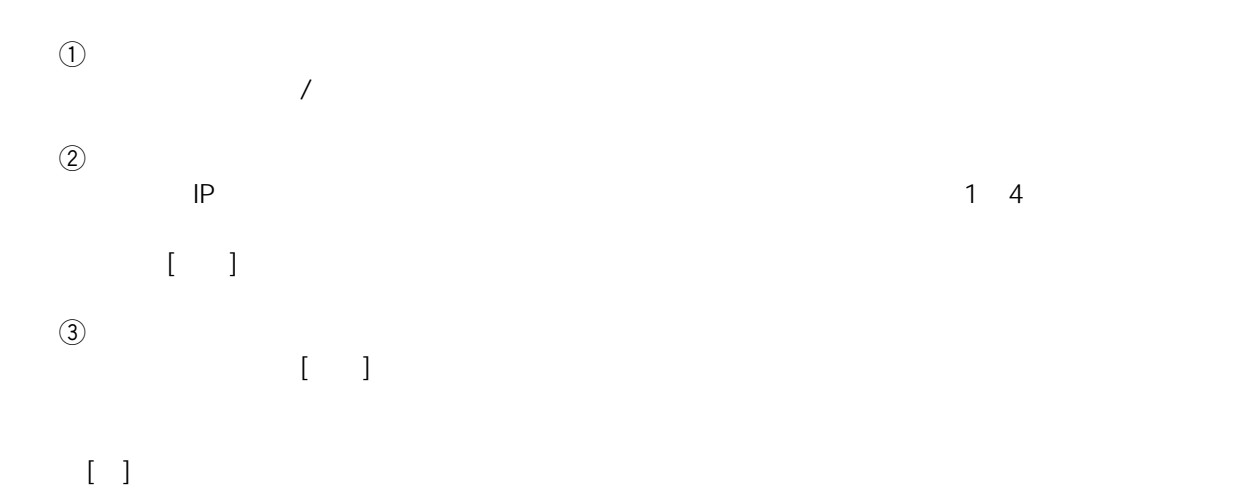

 $FTP$   $FTP$   $FTP$ 

WJ-NT104

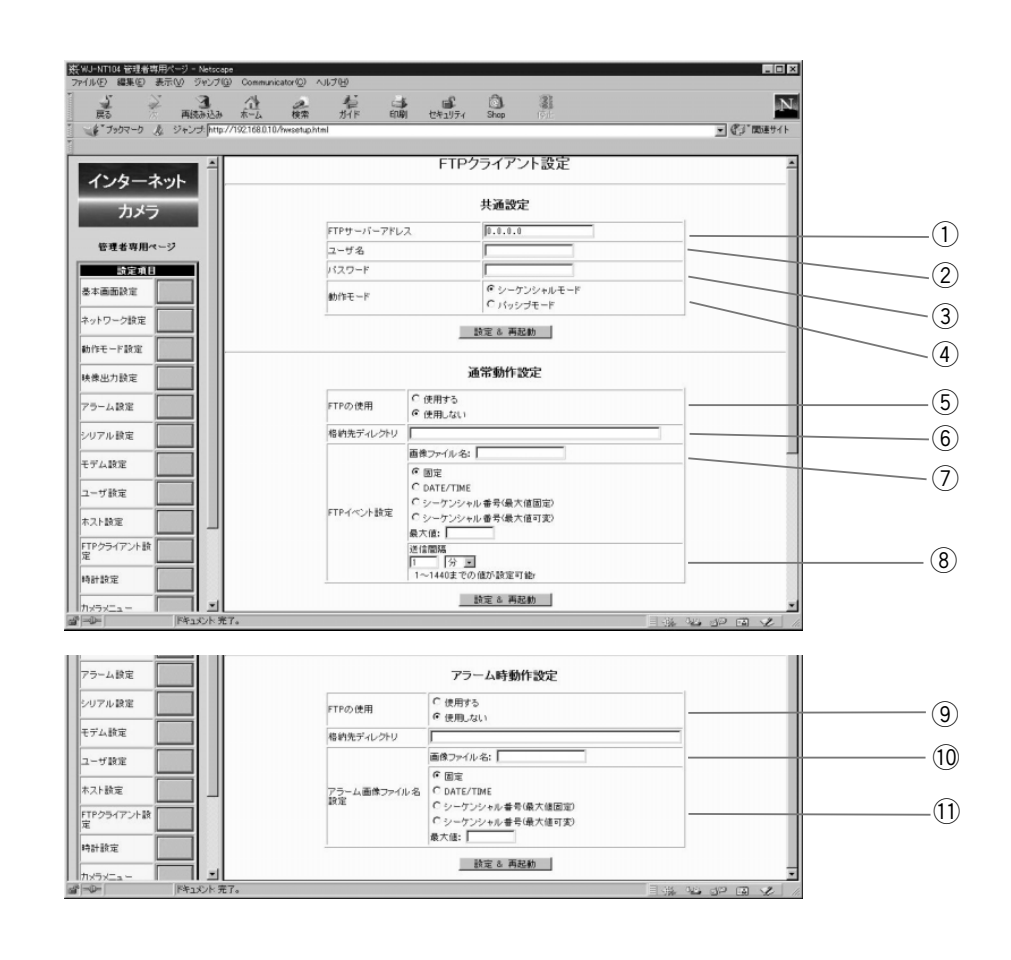

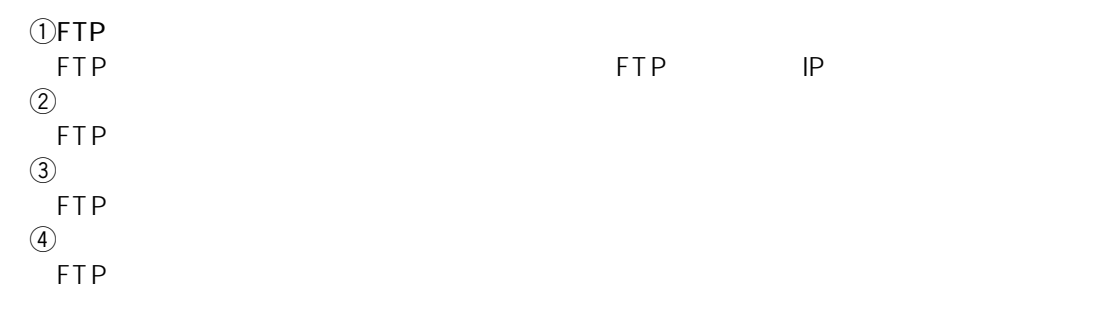

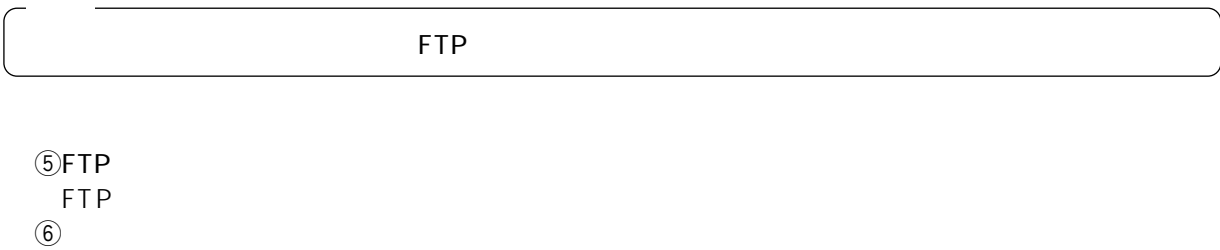

46

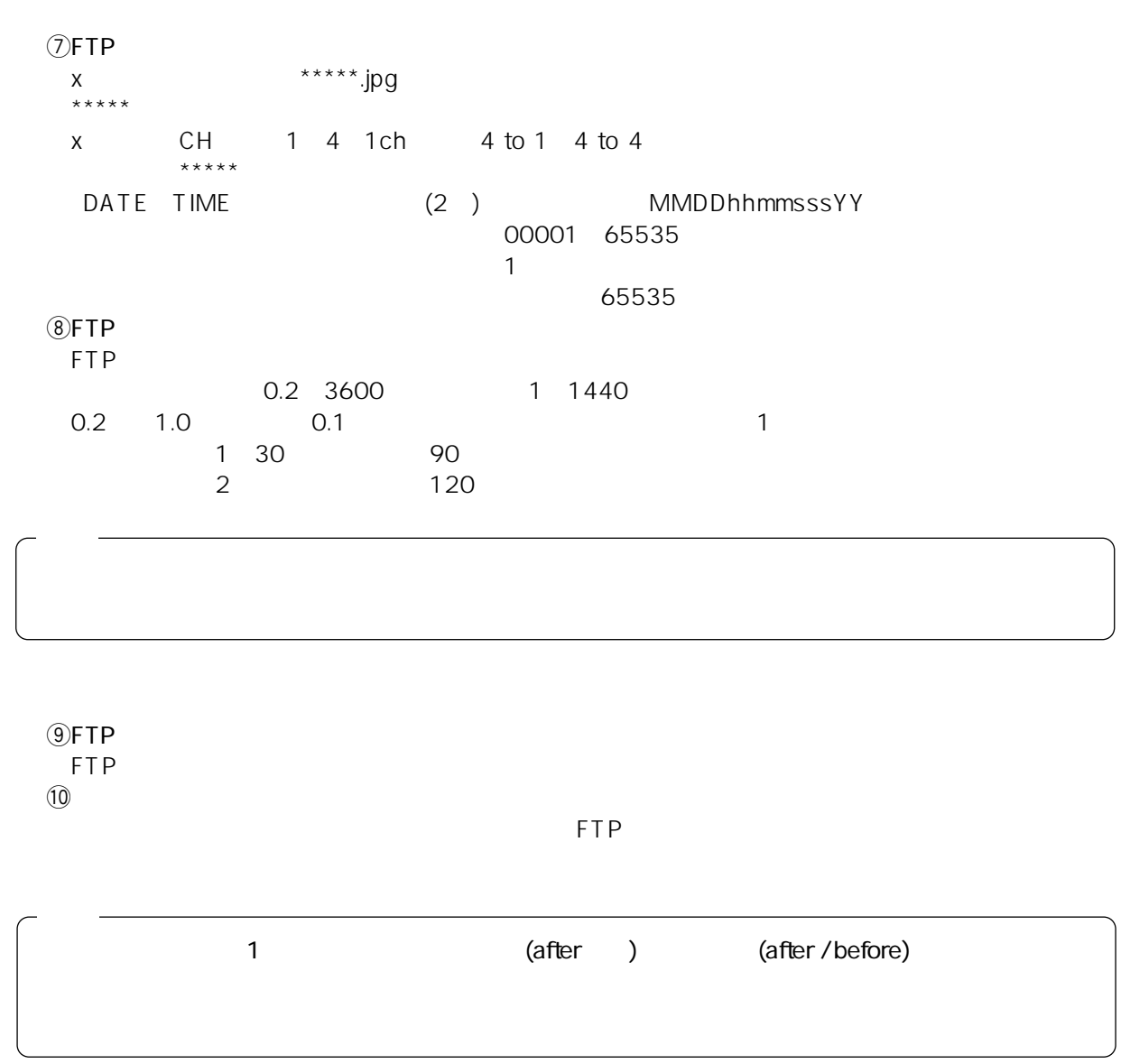

 $(1)$  $x$ <br>\*\*\*\*\*\*.jpg  $\star\star\star\star$  $x \sim$  CH 1 4 1ch 4 to 1 4 to 4 external<br>DATE TIME (2) MMDDhhmmsssYY  $\begin{array}{ccc} 0 & 0 & 0 & 0 \\ 0 & 0 & 0 & 0 \\ 0 & 0 & 0 & 0 \\ 0 & 0 & 0 & 0 \\ 0 & 0 & 0 & 0 \\ 0 & 0 & 0 & 0 \\ 0 & 0 & 0 & 0 \\ 0 & 0 & 0 & 0 \\ 0 & 0 & 0 & 0 \\ 0 & 0 & 0 & 0 \\ 0 & 0 & 0 & 0 \\ 0 & 0 & 0 & 0 \\ 0 & 0 & 0 & 0 \\ 0 & 0 & 0 & 0 \\ 0 & 0 & 0 & 0 & 0 \\ 0 & 0 & 0 & 0 & 0 \\ 0 & 0 & 0 & 0 & 0 \\$  $\mathbf{\hat{z}}$ 65535 FTP Windows 2000 Windows NT Free BSD Turbolinux Red Hat

Linux

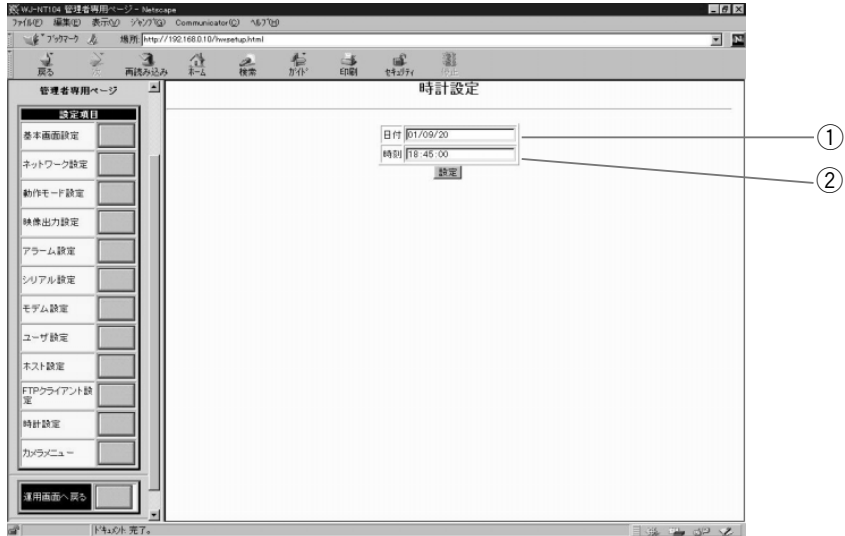

 $\odot$ 

**サイト**<br>サイト<br>- サイト - サイト - サイト - サイト - サイト - サイト - サイト - サイト - サイト - サイト - サイト - サイト - サイト - サイト - サイト - サイト - サイト - サイト - サイト - サイト - サイト - サイト - サイト - サイト - サイト - サイト - サイト - サイト - サイト - サイト - サイト - サイト - サイト - サイト - サイト

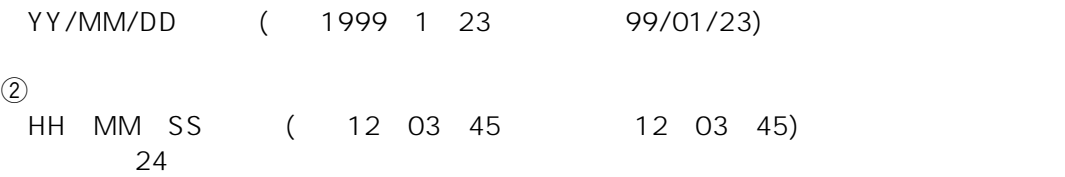

4 to 4

**カメラメニュー**<br>カメラメニュー<br>カメラメニュー

 $4 \text{ to } 1$  $($ 

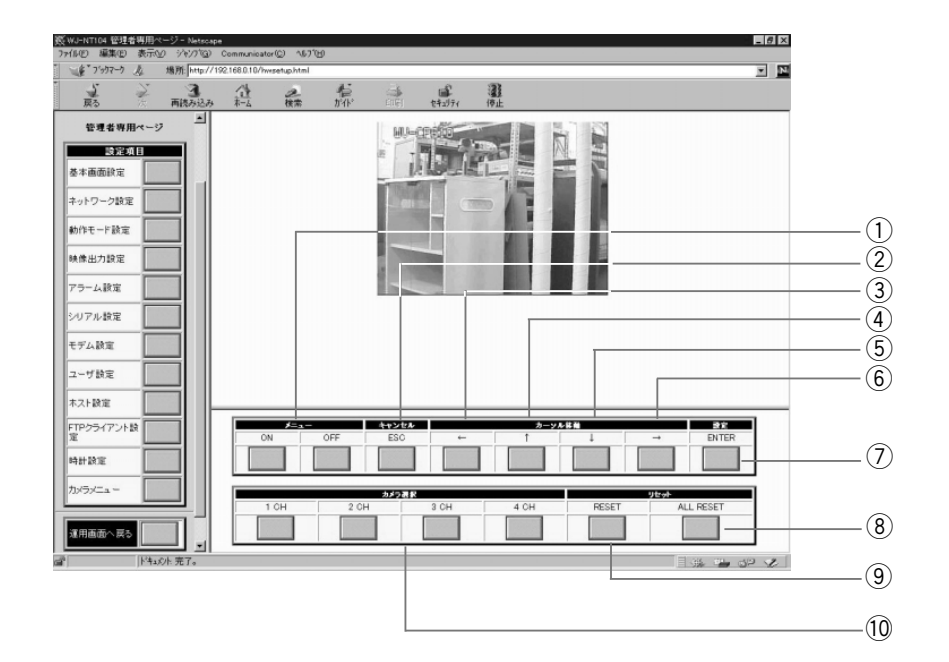

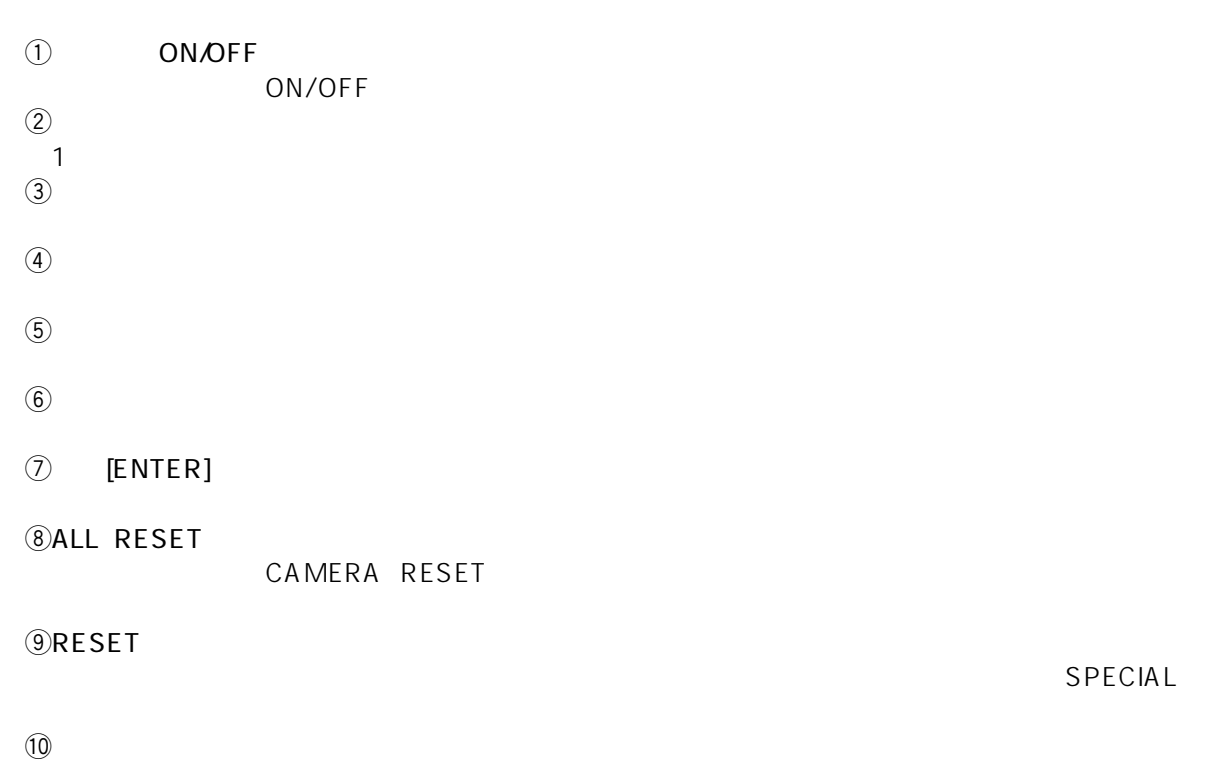

49

WJ-NT104 RS-232C IP

**パソコン(DOS/V)**

 $\overline{\mathbf{x}}$ 

設定

設定

設定

終了

 $\sqrt{10}$ 

 $\sqrt{1}$ 

**ユーティリティソフトについて**

RS-232C COM1 RS-232C Windows95/Windows98/ WindowsNT4.0 DOS **RS-232Cケーブル**  /V **WJ-NT104** TOOL Readme.txt  $(1)$ WJ-NT104 7, 9 ON 1 OFF  $\mathfrak{D}$ 3  $(2)$ WJ-NT104 WJ-NT104 4 RS-232C 5 6 example. The NT104Setup 7 8 フレーム シールド  $\overline{a}$  IP IP  $\begin{bmatrix} \cdots \end{bmatrix}$  $00000$ Ô, O NT104 REI:COA8000A ( 192.168.0.10 ) REI D-SUB 9Pin D-SUB 9Pin  $(16$  8) S. Network I/F Unit 設定用ソフト  $[$   $]$ IP7 VZ 192 168 0  $\ddot{a}$  $\blacksquare$ デフォルトGW 192 | 168 | 0 NT104 REM:FFFFFF00 ( 255.255.255.0 ) REM NT104応答  $(16$  8)  $\lbrack \cdots \rbrack$  $\overline{6}$  GW IP  $\Box$ NT104 REG:C0A80001 ( 192.168.0.1 ) REG  $(16$  8)  $\begin{bmatrix} \overline{1} & \overline{1} & \overline{$  $\begin{array}{ccc} \textcircled{7} & \textcircled{1} & \textcircled{1} \end{array}$ 8WJ-NT104 OFF

WJ-NT104 OFF

Ping コマンドにはなる通信の確認は下記の手順で行います。

 $Q$ WJ-NT104

 $(2)MS-DOS$ 

C: \Windows ping 192.168.0.10 (WJ-NT104 192.168.0.10 )

**WJ-NT104**

**パソコン(DOS/V)**

**WJ-NT104** 

Pinging 192.168.0.10 With 32 bytes of date :

Reply from 192.168.0.10 : bytes = 32 time = 1ms TTL = 255 Reply from 192.168.0.10 : bytes = 32 time = 1ms TTL = 255 Reply from 192.168.0.10 : bytes = 32 time = 1ms TTL = 255 Reply from 192.168.0.10 : bytes = 32 time = 1ms TTL = 255

**WJ-NT104** 

Pinging 192.168.0.10 With 32 bytes of date :

Request timed out. Request timed out. Request timed out Request timed out.

 $\bullet$ 

 $($  : IP 192.168.0.2,

255.255.255.0 ) Ping

Pinging 192.168.0.10 With 32 bytes of date :

Destination host unreachable.

Destination host unreachable.

Destination host unreachable. Destination host unreachable.  $\bullet$ 

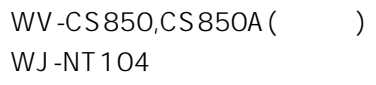

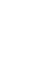

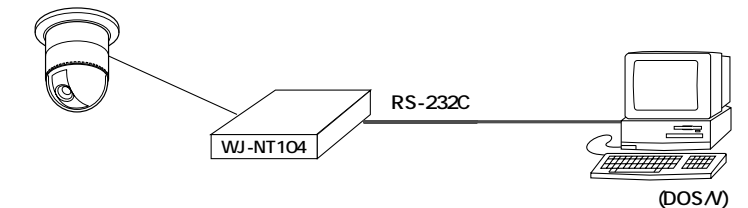

 $\bullet$ 

 $Q$ WJ-NT104  $Q$ WJ-NT104 ergan extending the Setup Setup

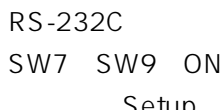

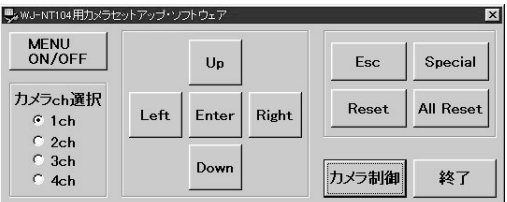

 $\qquad \qquad \text{ch}$  $S$ [MENU ON/OFF]

 $\overline{6}$  ( ) Enter Esc

 $\oslash$  Special Special Special

 $\circledR$ [ and  $\circledR$ ]

PAN/TILT ZOOM FOCUS

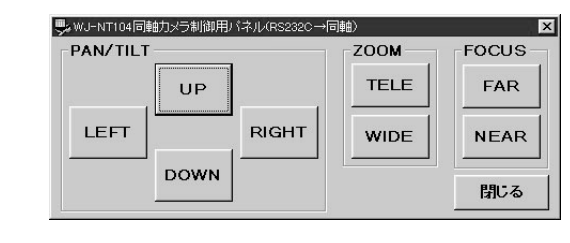

 $\begin{array}{ccc} \textcircled{9} & & \textcircled{1} & \textcircled{1} \end{array}$ 

 $10WJ-NT104$ 

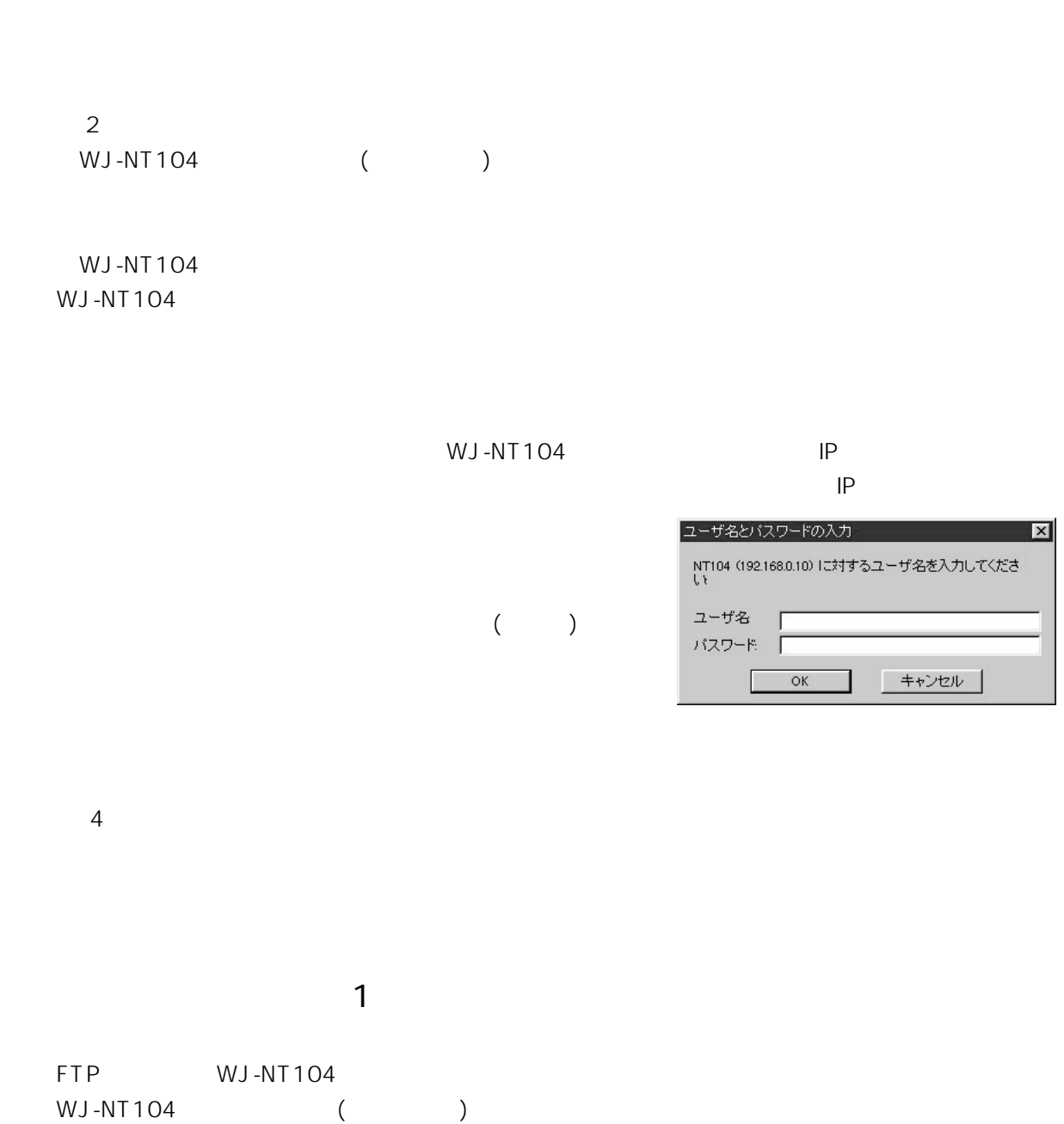

 $\overline{\mathbf{x}}$ 

**アクセス制限機能**

WJ-NT104

WJ-NT104

 $\sim$  2 WJ-NT104 ()

 $\sim$  3

#### WJ-NT104

 $\overline{4}$ WJ-NT104

> $($  1)  $:$  admin  $:$   $:$   $($   $)$   $:$   $1$

admin しょうしょう しょうしょう こうしょうしゅう あいしゅう しょうしゅう あいしゅう しょうしゅう しょうしゅう しょうしゅう しょうしゅうしょく

 $16$ **IP** 192.168.0.10 10 (. )

 $0.0.0.0$  $1~4$ 

 $16$  $16$  $\sim$  1  $1~4$ 

FTP(File Transfer Protocol)

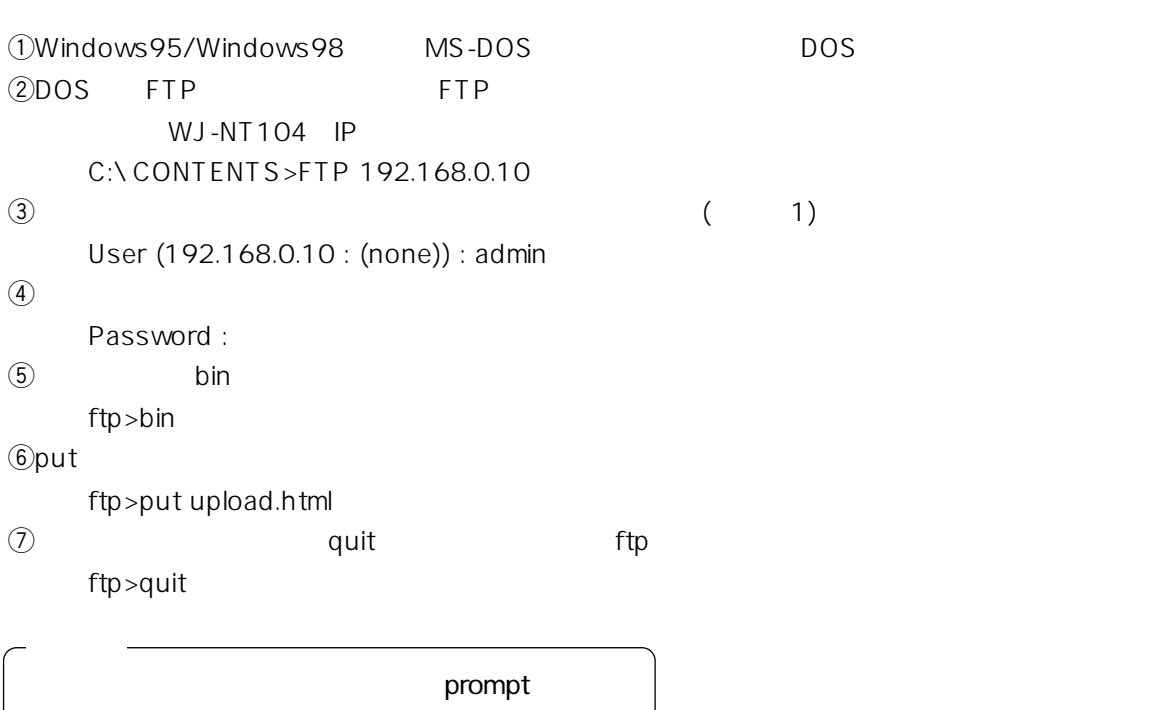

**コンテンツアップロード機能**

mput

ftp>prompt Interactive mode off. ftp>mput .html

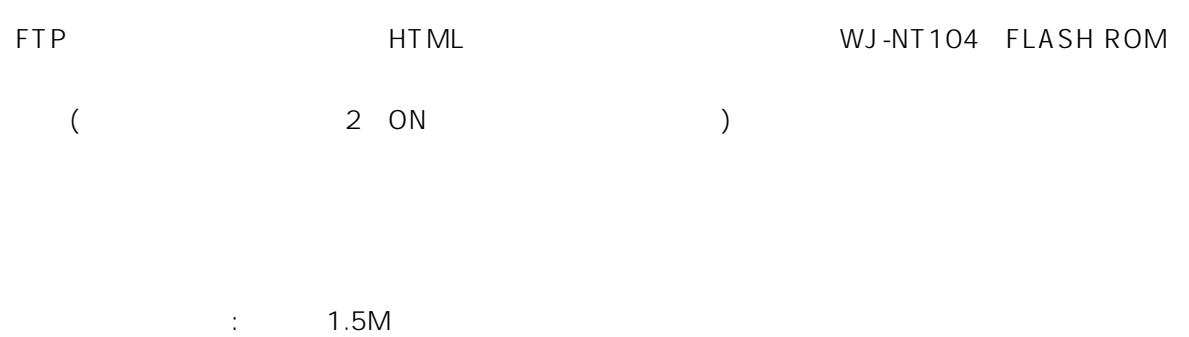

記憶可能ファイル : 最大650個

# **HTML**

#### HTML TERMS TO THE WWW TERMS OF THE WWW TERMS TO THE TERMS OF THE TERMS OF THE TERMS OF THE TERMS OF THE TERMS O

WJ-NT104 CGI(Common Gateway Interface)

: http://<IP  $>\times$ /<CGI  $>>$ ?<  $>\times$   $>\times$   $>>$   $\times$   $>>$ 

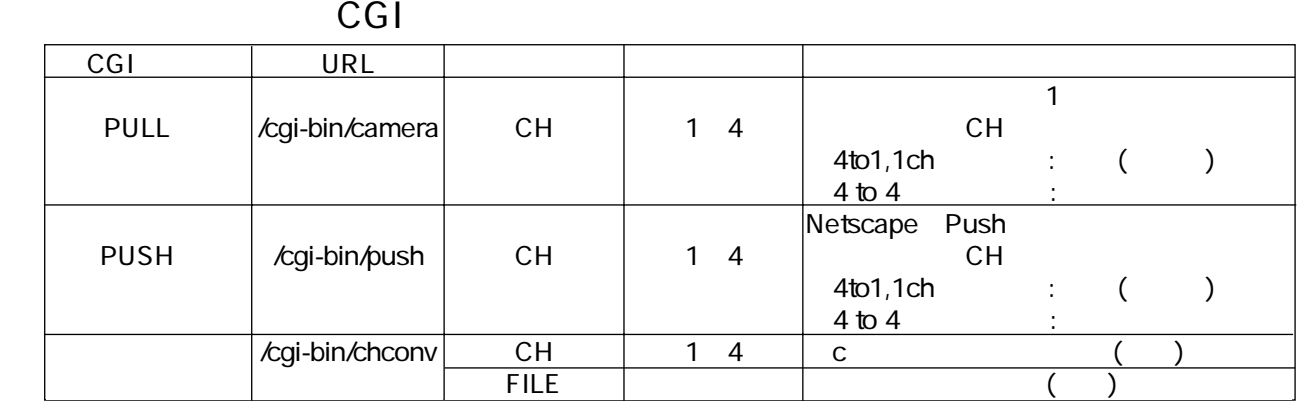

#### **HTML** mainview1.html

```
<HTML>
 <HEAD></HEAD>
 <BODY BGCOLOR=" #FFFFCC" >
   <CENTER>
     <SCRIPT LANGUAGE=" JavaScript" >
     width=%W
     height=%H
     function loadcamera() {
     myDate = new Date();
      document.CamImg.src=" /cgi-bin/camera?CH=%c&PAGE=" + myDate.getTime();
     }
     myDate = new Date();
     document.write("<IMG SRC=/cgi-bin/camera?CH=%c&PAGE=" +myDate.getTime()+"
     NAME=CamImg
     onLoad=\" TimerID=setTimeout(' loadcamera()' %i);\"
      onError=\" TimerID=setTimeout(' loadcamera()' %i);\"
      WIDTH=" +width+" HEIGHT=" +height+ " VSPACE=5></A>" );
     </SCRIPT>
   </CENTER></BODY>
<ATML-\boxed{1}-\sqrt{2}
```
**J**Javascript

 $\boxed{2}$ PULL $\boxed{2}$ PAGE the particle set of the set of the set of the set of the set of the set of the set of the set of the set of the set of the set of the set of the set of the set of the set of the set of the set of the set of the set of

#### HTML **html** nsmainview1.html

```
\overline{\left\langle \text{HTML} \right\rangle}<HEAD></HEAD>
  <BODY BGCOLOR=" #FFFFCC" >
    <CENTER>
      <SCRIPT LANGUAGE=" JavaScript" >
      width=%W
      height=%H
      myDate = new Date();
      document.write("<IMG SRC=/cgi-bin/push?CH=%c&PAGE=" +myDate.getTime()+"
                    WIDTH=" +width+" HEIGHT=" +height+ " VSPACE=5></A>");
      </SCRIPT>
    </CENTER></BODY>
</HTML>
```
#### **IPUSH**

PAGE the particle set of the set of the set of the set of the set of the set of the set of the set of the set of the set of the set of the set of the set of the set of the set of the set of the set of the set of the set of

### CGI

WV-CS850,CS850A ()

() PAN TILT

 $-\boxed{1}$ 

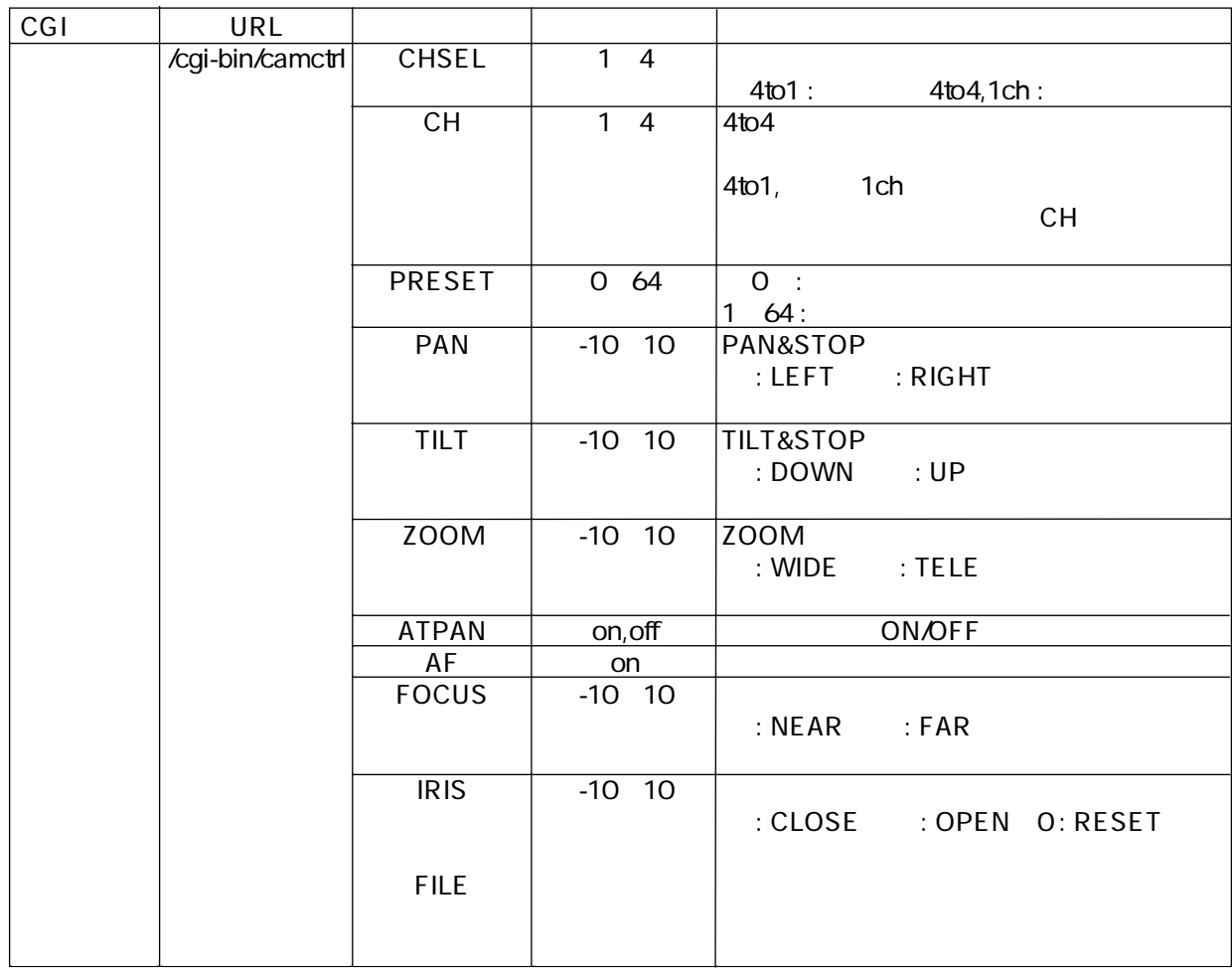

### **HTML**

HTML mainpanel1.html

```
\sqrt{HTML\rightarrow<HEAD></HEAD>
 <BODY BGCOLOR=" #FFFFCC" >
 \leqCENTER><!-- ロゴ表示 -->
 <IMG SRC=/nt10logo.jpg VSPACE=8>
 <SCRIPT LANGUAGE=" JavaScript" >
 mode=%m <!-- 4to1=0,1ch =1,4to4=2>
 if (mode == 0) < 4 to 1{
  \leq!-- CH -->
  document.write(" 4to1 \qquad")
  document.write("<P><TABLE BORDER=2 BORDERCOLOR=black WIDTH=90% BGCOLOR=#DCFEFF>")
  document.write(" <TR>")
  document write("<TH BORDER=2 COLSPAN=4 BGCOLOR=black><FONT SIZE=3 COLOR=#DCFEFF>")
  document.write("
</TH>")
  document.write(" </FONT></TR>")
  document.write(" <FONT SIZE=4>")
  document.write(" <TR>")
  document.write("<TD></TD><TD><A HREF=\" /cgi-bin/camctrl?CHSEL=1\" >
                \langleIMG SRC=\" button.jpg\" > \langle A \rangle </TD>" )
  document.write("<TD></TD><TD><A HREF=\" /cgi-bin/camctrl?CHSEL=2\" >
                \langleIMG SRC=\" button.jpg\" >\langle A \rangle \langle A|D>" )
  document.write(" </TR>")
  document.write(" <TR>")
  document.write("<TD></TD><TD><A HREF=\" /cgi-bin/camctrl?CHSEL=3\" >
               <IMG SRC=\" button.jpg\" ></A></TD>" )
  document.write("<TD></TD><TD><A HREF=\" /cgi-bin/camctrl?CHSEL=4\" >
                \langleIMG SRC=\" button.jpg\" > \langle A \rangle </TD>" )
  document.write(" </TR>")
  document.write(" </FONT>")
  document.write(" </TABLE>")
 }
 else if(mode == 2) <!-- 4to4 -{
  document.write(" 4to4 '")
  \leq!-- CH -->
  document write("<P><TABLE BORDER=2 BORDERCOLOR=black width=90% BGCOLOR=#DCFEFF>")
  document.write(" <TR>")
  document write("<TH BORDER=2 COLSPAN=4 BGCOLOR=black><FONT SIZE=3 COLOR=#DCFEFF>")
  document.write("
</TH>")
  document.write(" </FONT></TR>")
  document.write(" <TR><FONT SIZE=4>")
  document.write("<TD></TD><TD><A HREF=\" /cgi-bin/chconv?CH=1&FILE=mainview.html\"
         TARGET=\" mainview\" onClick=\" parent.frames[2].location.href=' /cgi-bin/chconv?CH=1&
         FILE=camctrl.html';\" ><IMG SRC=\" /button.jpg\" ></A></TD>")
                                                                                             -\sqrt{1}-2
```

```
document.write("<TD></TD><TD><A HREF=\" /cgi-bin/chconv?CH=2&FILE=mainview.html\"
         TARGET=\" mainview\" onClick=\" parent.frames[2].location.href=' /cgi-bin/chconv?CH=2&
         FILE=camctrl.html';\" ><IMG SRC=\" /button.jpg\" ></A></TD>")
  document.write(" </TR>")
  document.write(" <TR>")
  document.write("<TD></TD><TD><A HREF=\" /cgi-bin/chconv?CH=3&FILE=mainview.html\"
         TARGET=\" mainview\" onClick=\" parent.frames[2].location.href=
                 '/cgi-bin/chconv?CH=3&
         FILE=camctrl.html';\" ><IMG SRC=\" /button.jpg\" ></A></TD>")
  document.write("<TD></TD><TD><A HREF=\" /cgi-bin/chconv?CH=4&FILE=mainview.html\"
          TARGET=\" mainview\" onClick=\" parent.frames[2].location.href=
                 '/cgi-bin/chconv?CH=4&
          FILE=camctrl.html';\" ><IMG SRC=\" /button.jpg\" ></A></TD>")
  document.write(" </FONT></TR>")
  document.write(" </TABLE>")
  \langle -4 -->
  document.write(" <P><table border=3 bordercolor=black width=90% BGCOLOR=#DCFEFF>")
  document.write(" <t>tr</math>document.write("<TD BGCOLOR=black width=66% ><font SIZE=3 color=#DCFEFF>")
  documentwrite(" 4 < AD>')document.write(" <td><a href=\" /index4.html\" target=\" _top\" ><IMG SRC=
             \" /button.jpg\" ></a></td>" )
  document.write("\langle A r \rangle")
  document.write(" </table>")
 }
 </SCRIPT>
 \langleCENTER\rangle<HR><BODY></HTML>
                                                                                          \sqrt{3}\Box4 to 1
 camctrl
24 to 4 mainview.html camctrl.html
                             chconv
```
 $\overline{3}4$  4 to 4

### **HTML**

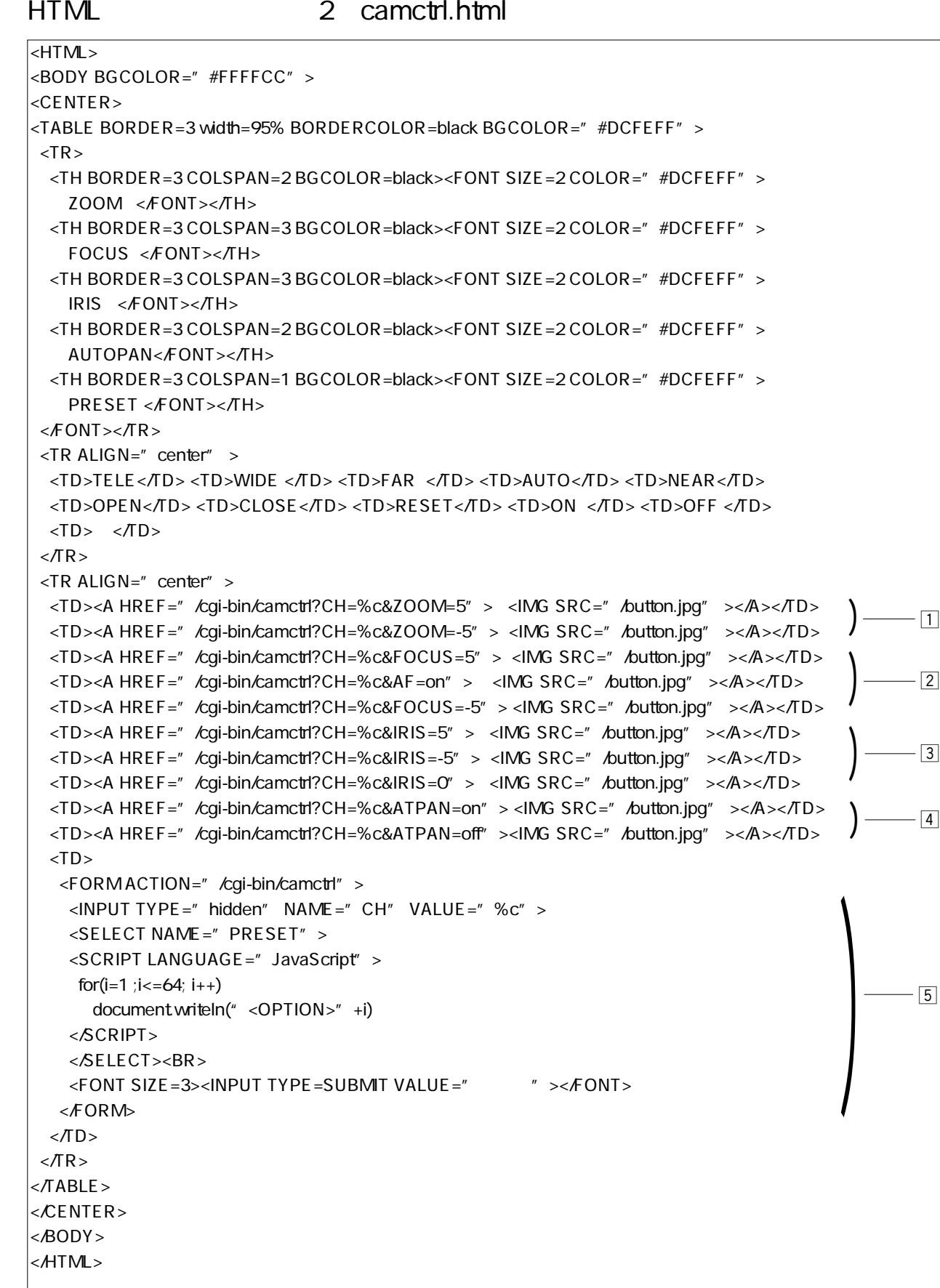

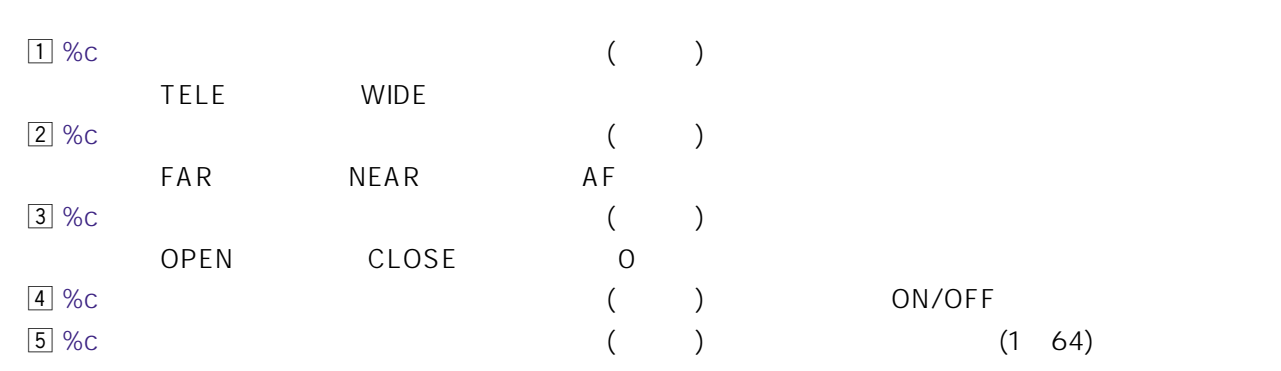

CGI

WJ-NT104

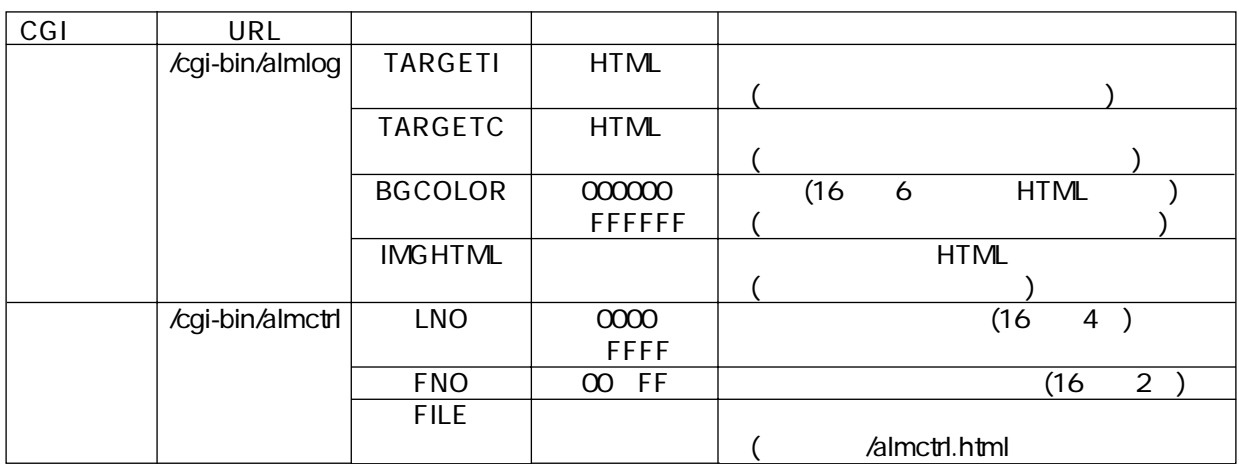

### **HTML**

HTML almctrl.html

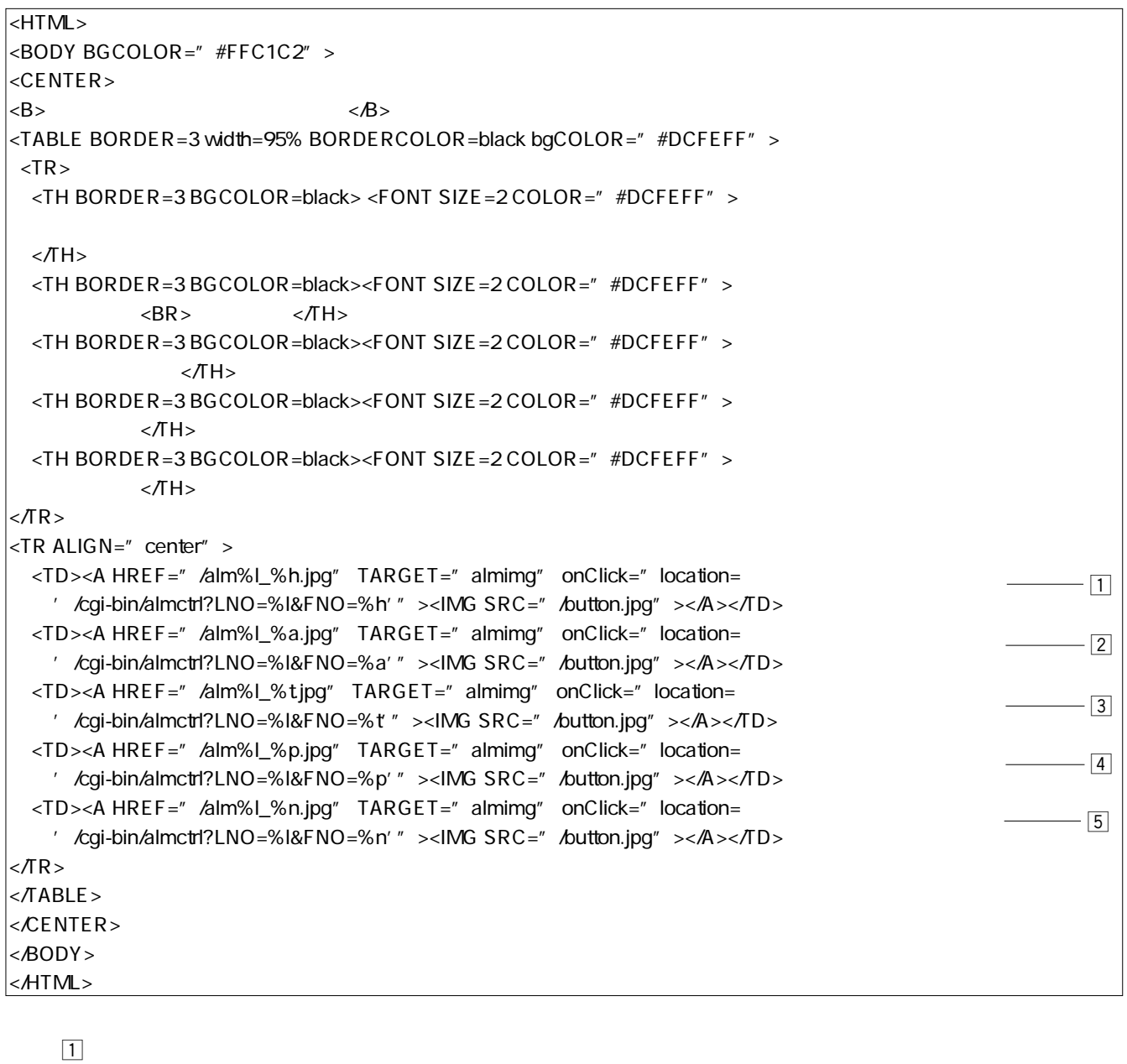

 $\overline{2}$  $\overline{3}$  $\overline{4}$  $\overline{5}$   $\overline{5}$ 

## HTTP

#### HTML PRESERVES RESERVES RESERVES RESERVES RESERVES RESERVES RESERVES RESERVES RESERVES RESERVES RESERVES RESERVES RESERVES RESERVES RESERVES RESERVES RESERVES RESERVES RESERVES RESERVES RESERVES RESERVES RESERVES RESERVES

HTML

HTML HTTP

% to the contract of the contract of the contract of the contract of the contract of the contract of the contract of the contract of the contract of the contract of the contract of the contract of the contract of the cont

 $($  : & #37;m %m)

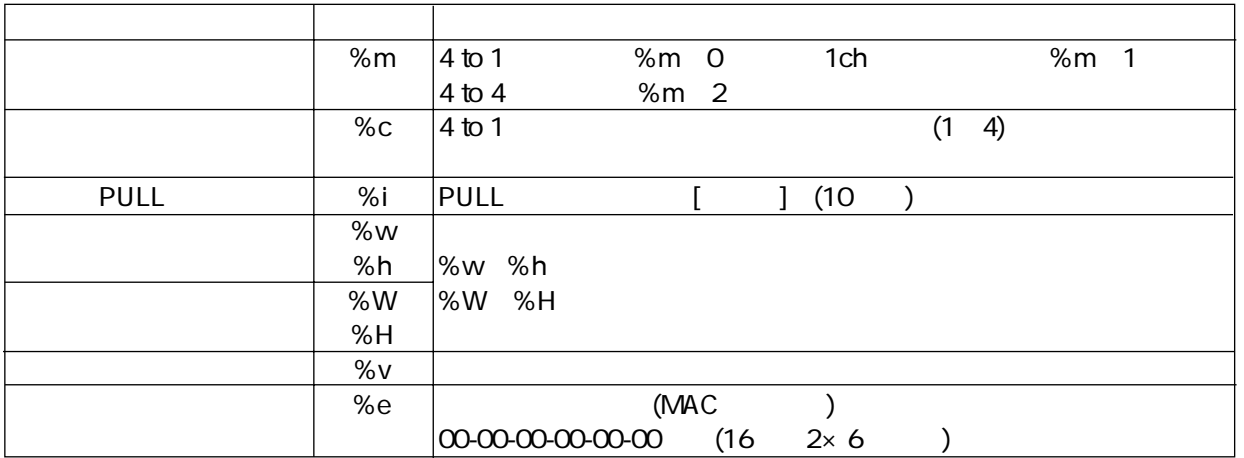

### ●/cgi-bin/chconv

 $\%$ c $\phantom{a}$ HTML $\phantom{a}$  4 to 4 $\phantom{a}$ 

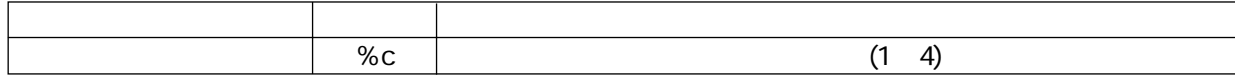

### ●/cgi-bin/almctrl

HT ML

HTML

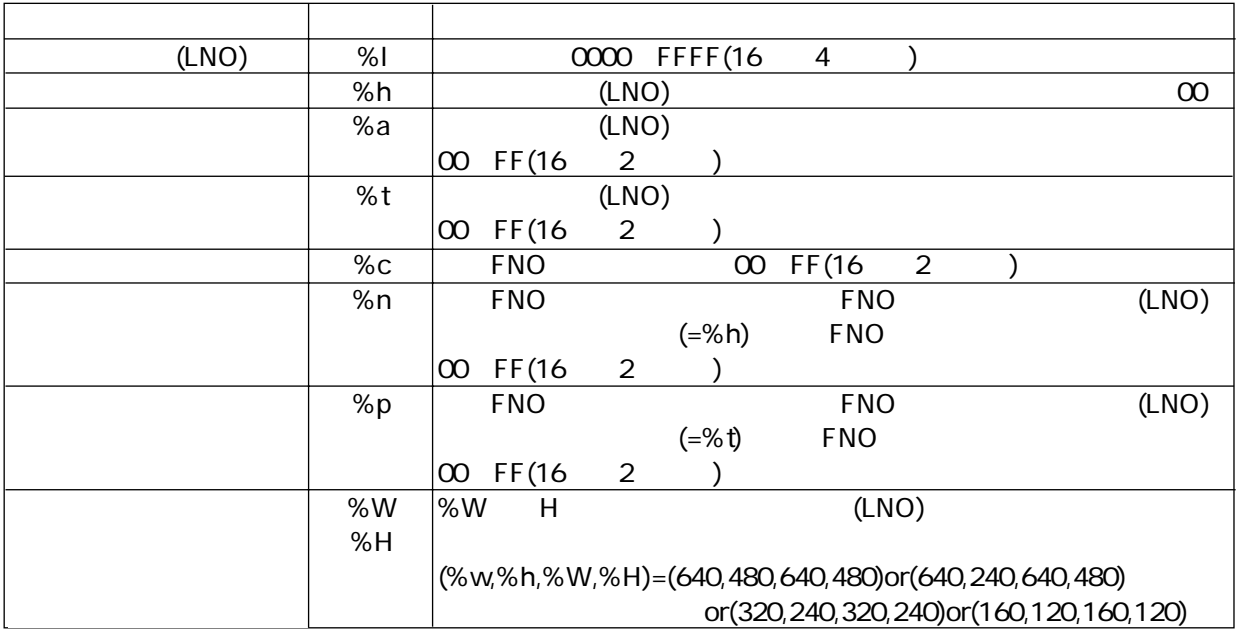

HTML /alm%l\_%h.jpg

WJ-NT104

〒224-8539 横浜市都筑区佐江戸町600 1(045)932-1231(大代表 N0901-0 V8QB5907AN